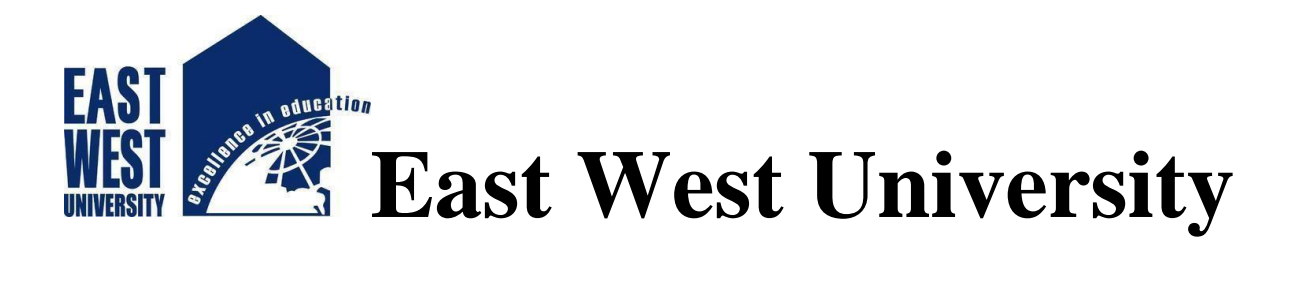

### **Summer 2019**

# **The Design and Implementation of Online Education & Shopping System**

**By**

**Md. Pavel Khan -2015-2-50-023** 

**Zubair bin Zahir -2015-1-51-386**

**Md. Sohanur Rahman-2015-2-58-031**

**A project submitted for the partial fulfillment of the degree of Bachelor of Science in Information and Communications Engineering**

**Department of**

**Electronics and Communications Engineering East West University**

**August, 2019**

#### <span id="page-1-0"></span>Declaration

We hereby declare that we complete our project on the topic entitle Design and implementation of Online Education & Shopping System. We prepared the project report and submitted to the Department of Electronics and Communications Engineering. This project is submitted to fulfil the requirement the degree of B.Sc. in Information and Communications Engineering.

We claim that project work which is demonstrated in this report is out own work. We also declare that this work has not been submitted anywhere for publication.

.............................. ................................. ..................................

2015-2-50-023 2015-1-51-386 2015-2-58-031

Md. Pavel Khan Zubayer Bin Zahir Md. Sohanur Rahman

### <span id="page-2-0"></span>Letter of Acceptance

This Project entitled by "The Design and Implementation of Online education & Shopping System" submitted by Md. Pavel Khan (2015-2-50-023), Zubayer Bin Zahir (2015-1-51-386) and Md. Sohanur Rahman (2015-2-58-031) to the Dept. of ECE, Ewu, Dhaka, Bangladesh is granted by the dept. in some achievement of assertion for the Reward of the Degree of Bachelor of Science in Information and Communications Engineering in August 2019.

Signature of supervisor

..............................................

Md. Rasel Ahmmed

Lecturer

Dept. of ETE, BSMRSTU, Gopalgonj

Signature of Chairperson

…………………………….. Dr. Mohammed Moseeur Rahman Assistant Professor Dept. of ECE, EWU

#### <span id="page-3-0"></span>Author's Statement

Here we allege that the current project was made by us and none of its volume was find by

means that are contrary to the law.

The project has never before been a subject of any procedure of obtaining an academic degree. All the origin of this information used in this report have been totally accepted.

................................ .............................. ...................................

Md. Pavel Khan Zubayer Bin Zahir Md. Sohanur Rahman 2015-2-50-023 2015-1-51-386 2015-2-58-031

#### Acknowledgements

<span id="page-4-0"></span>First, we are grateful and revealing our thankfulness to Almighty who offers us divine bliss, endurance, sane and mental strength to complete this project.

We are deeply pleased to our project supervisor Md. Rasel Ahmmed. The progression of this project could not possibly be carried out without the guideline of our respective supervisor for the completion of this work. He gives us the freedom to pursue aspects of reversible fault tolerant computing which we found interesting and compelling. This helped our project to achieve its desired goals.

We wish to thank the great people of Dept. of ECE at EWU.

A special thanks goes to all faculties for their well-disposed instructions and encouragements.

Finally, we externally grateful to our procreator for their constant support for the completion of us academic work.

## **Table of Contents**

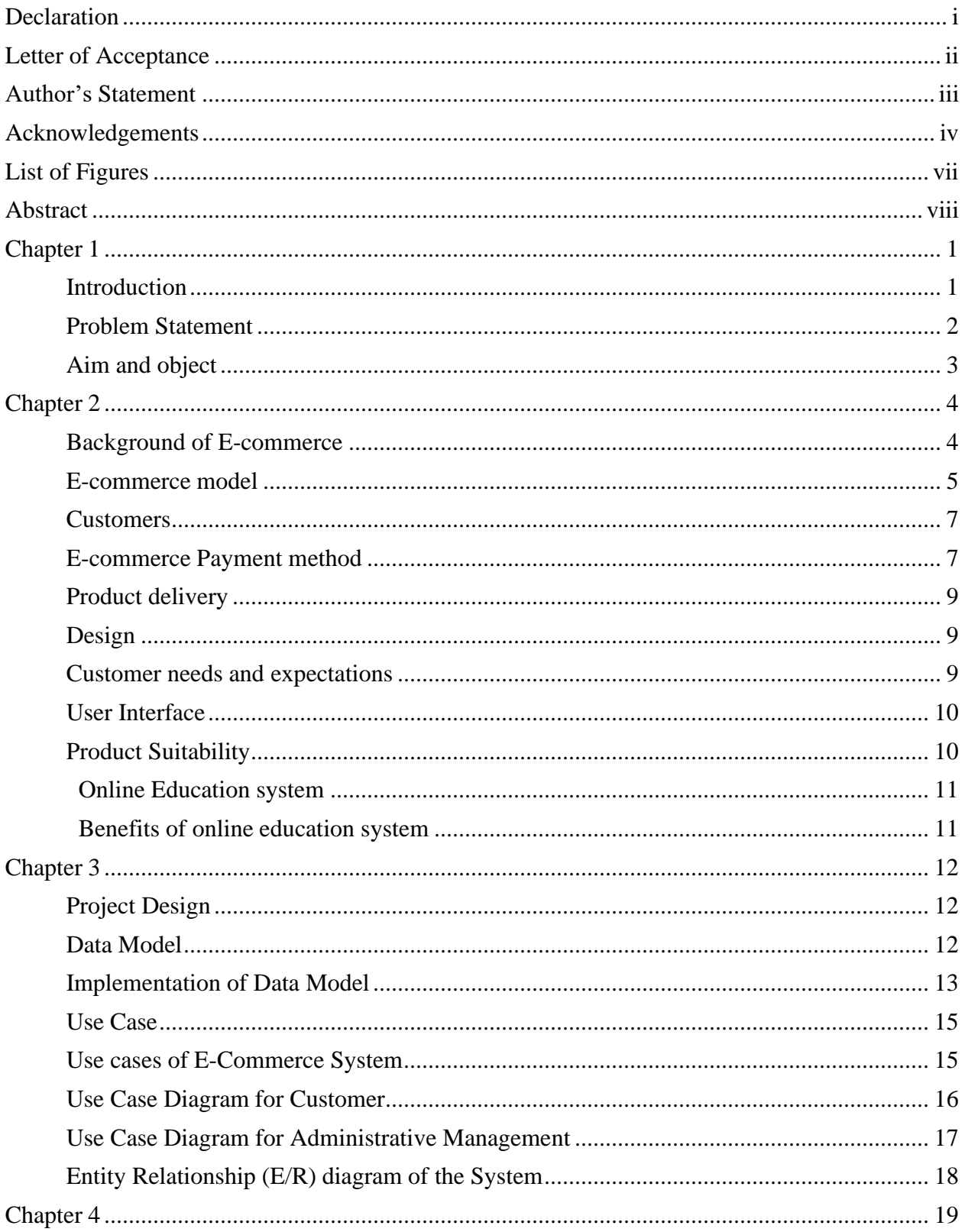

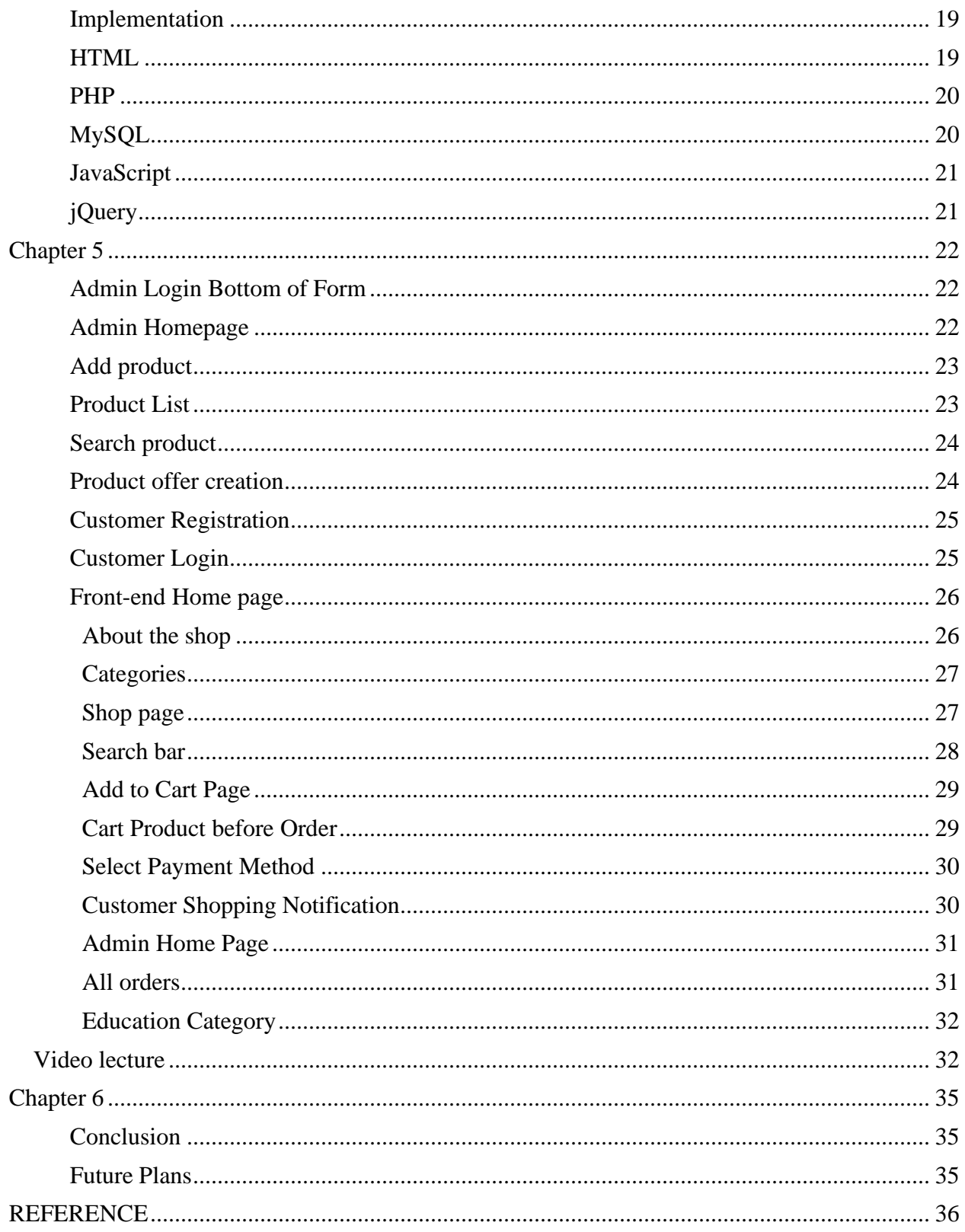

## <span id="page-7-0"></span>List of Figures

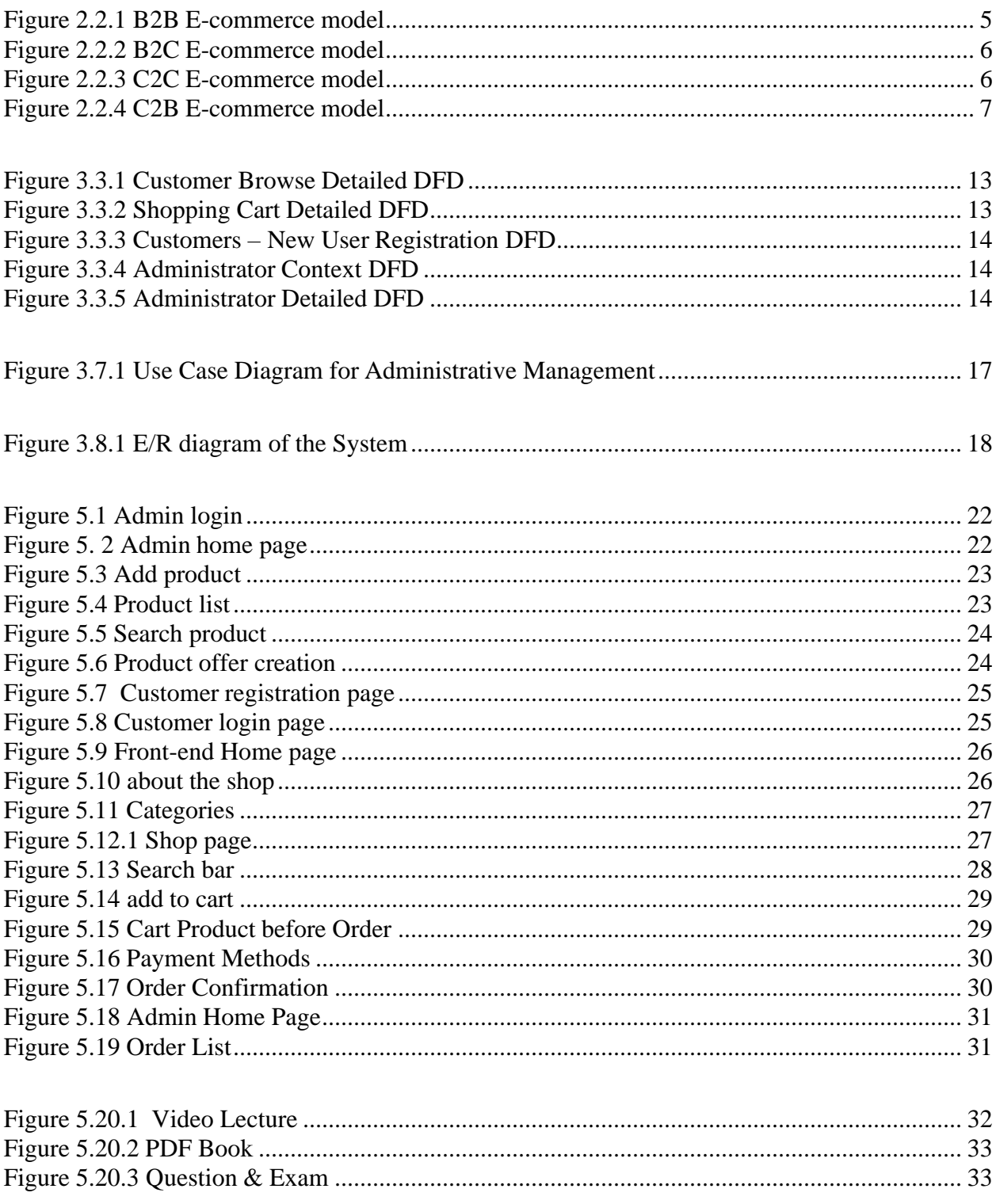

#### <span id="page-8-0"></span>Abstract

E-commerce is a boom in the modern business. E-commerce means electronic commerce. Ecommerce (Electronic commerce) involves buying and selling of goods and services, or the transmitting of funds or data, over an electronic network, predominantly the Internet. Presently a huge change occurred in worldwide business condition, it's exceptionally essential for clients. On the off chance that clients wish to see business on the web and have moment access to items and administrations, need a web based shopping System which achieves to the customer. This project is for online shopping, developing online business, online education system.

The main part is designing online shopping to handle the products in the shop and also help clients buy them online without facing any problem. And also customers get valuable information not only shopping information but also get more education related information.

It is an online store that qualifies website proprietors to sell their items online. It is a web shopping system that web-enabled any sales functions. It includes product and customer management modules. It includes product and customer management modules. This website will be useful to anyone who wants to purchase items using the internet and purchase them by bKash, Bank transfer and Master Card.

# **CHAPTER 1**

**INTRODUCTION** 

## **Chapter 1**

#### <span id="page-10-0"></span>1.1 Introduction

<span id="page-10-1"></span>Web based business is one of the astounding destinations that individuals allowed and utilized for business purposes, education purposes and more. Web based business streamlines the business procedures and makes them quicker and effective. These days numerous business destinations are accomplished sites for business executing through the sites. It tends to be said that the exchange in sites is famous as the days go. [1]

The contains of the task is to satisfy the general needs Web based shopping locales where any sorts of item, (for example, books, electric items, and numerous different things) can be purchased sitting inside the home through the web with the assistance of web based shopping destinations.

A customer can choose the products and picked the list of his/her own energy through the web store which is a virtual store on the web. The chose things of a client primarily gathered as a shopping basket. For shopping, any sort of item clients initially needs to experience a procedure, all item displayed as a request. Other than for request an item, clients need to top off more data for the online exchange. In the online base shopping webpage, a client principally requested selector requested to top off the installment address, get choice, and charging news, for example, Visa or bKash record number or cash on delivery. After complete these procedures, Electronics mail notification is sent to the customers as soon the request is given. Assume, when a customer buys a product from a bKash app, he or she must have internet for payment, thus he or she is using online shopping by using the internet. The manager of the product must have to concern about how to increase profit margins. For this, the manager has to look after with the popular trends and demands of the customers need. They need to store unique product that attracted the consumer to buy the products from their online shop. As there are many companies are forming different types of online shopping sites, the retailers have to concern about to form their websites more naturalistic and easier to use for the general customer and note that all information is given properly which are familiar for the customer. [2]

In the site use business reason as well as included progressively instructive related highlights hence clients get additional favorable circumstances. Primarily not concentrate on business just as deeply concern education category because, clients get more benefits from website. They likewise valuable for fast getting video lecture, question, pdf and many more things.

Our site's name is ajkardin.com. The top classifications of the site are –

- Books
- Electronics and stationary
- Video Lecture
- Question & exam
- Pdf Copy

#### Problem Statement

<span id="page-11-0"></span>Now a days the basic issue of web based shopping is the nature of the item. Clients are not happy to get a certification from the retailers about their item quality.

Now and then the survey of other client isn't solid to the point that you may guarantee the shape of the item. Usually deceitful retailers purposefully deceived for more deals and more advantages. It is very hard for a client to check the nature of every single item which they are selling. In spite of the fact that the client can't evaluate the item before getting them and since the size changes from brand to mark, likewise the determination of size isn't in every case right. These sorts of provocation are looked by the clients which are purposefully done by the retailers for increment item sells.

Another issue is always ascending while at the same time shopping through internet shopping is area following. As all the web based shopping website organizations have a web based following framework however they are not working precisely. This issue for the most part happened in the provincial region like Dhaka city, though a monstrous number of regions are an excessive amount of clogged to find the accurate location of the conveyance point. Other than in time of conveyance of the arranged item, they don't fix a specific availability, result that occasionally they arrived when nobody present at home.

Clients are paying their bills by credit/Master card and numerous other computerized wallets that exist these days. The disappointment of the computerized wallet installment consistently occurred while they attempt to utilize online exchange. It regularly happens that the exchange cash charged from the shopper account without being consider to the selling party as a result of the frail web association or specialized issue in a server of that exchange procedure. [3] To get this lost cash client to need to confront numerous issues, they need to hang tight for 7 to 10 days to discount the sum to their ledgers when one needs to educate the site.

As client has no clue about the arranged item until he/she can't get this item on their hands. On the off chance that you can't purchase an item from surely understood internet shopping website, the returning variable is an exceptionally normal issue. The vast majority of the web based shopping locales have no reasonable data for returning items in the event that they don't fit or low-quality item or harmed item. Now and again client befuddled about their item returning arrangement that they purchase an item from one site and get harmed however retailers will not return it back.

## Aim and object

<span id="page-12-0"></span>In this day and age, with the growing popularity of the Internet and technological advancement, is it much quicker and easier to buy and sell online now than ever. Internet users are no longer limited to sitting at desktop computers in order to do research or send emails. People are now using their laptops, tablets and even mobile phones to do more things including making purchases and even learning via the Internet.

The primary goal for this project is-

- Catch more client.
- Make more deal.
- Best customer service.
- Increase the traffic.
- Build a good will.
- To improve the sales for online retailer.
- Increase the number of reviews.
- Get positive feedback.
- Customer follow up.

## **CHAPTER 2**

E-COMMERCE MODEL

## **Chapter 2**

#### <span id="page-14-0"></span>Background of E-commerce

<span id="page-14-1"></span>E-commerce based business wound up conceivable in 1991 when the Internet was opened to business use. Since that date thousands of businesses have taken up residence at web sites. From the start, the term web based business implied the procedure of execution of business exchanges electronically with the assistance of the main innovations, for example, Electronic Data Interchange (EDI) and Electronic Funds Transfer (EFT) which gave an open door for clients to trade business data and do electronic exchanges. The capacity to utilize these advances showed up in the late 1970s and permitted business organizations and associations to send business documentation electronically. [4]

An online site clearly coordinated their organizations inside an association and a buyer who are the last customer of that thing or organization is known as business to purchaser (B2C) electronic shopping. In like way, when a business association can anticipate acquiring their items or organization with another business association is called Business to business (B2B) electronic shopping. The best online shill enterprises are Alibaba, Amazon.com, and eBay. [5] For the expansion in retailers currently set up their online shop interface for the shopper.

History of web based business is unfathomable without Amazon and ebay which were among the main Internet organizations to permit electronic exchanges. Because of their authors we currently have an attractive web based business part and appreciate the purchasing and selling focal points of the Internet. As of now there are 5 biggest and most well-known overall Internet retailers: Amazon, Dell, Staples, Office Depot and Hewlett Packard. As per measurements, the most well known classes of items sold in the World Wide Web are books, PCs, office supplies and other customer hardware. [6]

Amazon.com, Inc. is one of the most renowned web based business organizations and is situated in Seattle, Washington (USA). It was established in 1994 by Jeff Bezos and was one of the main American web based business organizations to sell items over the Internet. After the website breakdown Amazon lost its situation as a fruitful plan of action, be that as it may, in 2003 the organization made its first yearly benefit which was the initial step to the further improvement. [7]

#### <span id="page-15-0"></span>E-commerce model

ommerce or Electronics Commerce business models can generally be categorized in the following categories:-

- Business to Business (B2B)
- Business to Consumer (B2C)
- Consumer to Consumer (C2C)
- Consumer to Business (C2B)

#### Business - to - Business (B2B)

Website following B2B plan of action offers its item to a middle purchaser who at that point offers the item to the last client. For instance, a distributer submits a request from an organization's site and in the wake of accepting the dispatch, offers the finished result to conclusive client who comes to purchase the item at distributer's retail outlet. [8]

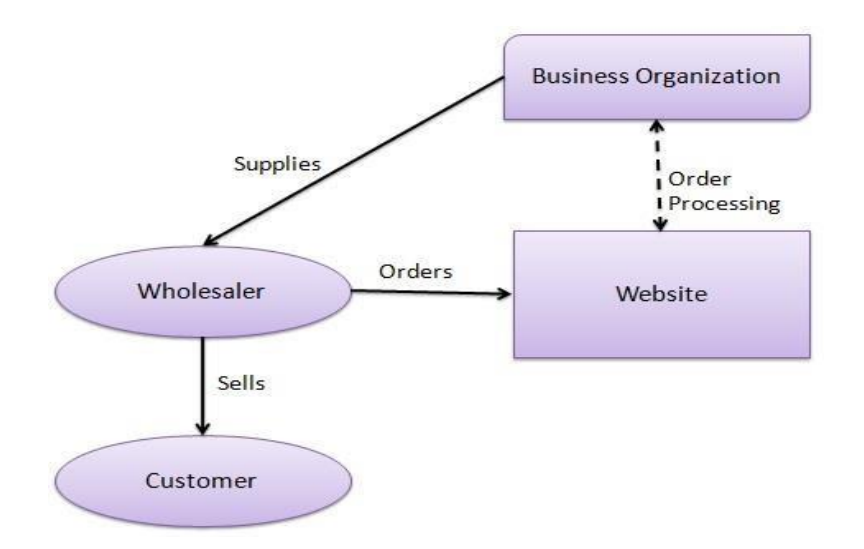

<span id="page-15-1"></span>Figure 2.2.1 B2B E-commerce model

Business - to – Consumer (B2C)

Website following B2C plan of action sells its item straightforwardly to a client. A client can see items appeared on the site of business association. The client can pick an item and request the equivalent. [8] Site will send a warning to the business association by means of email and association will dispatch the item/merchandise to the client.

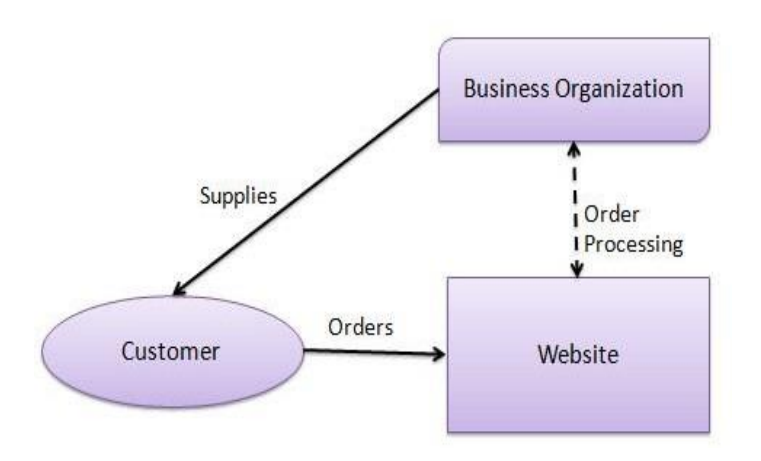

Figure 2.2.2 B2C E-commerce model

#### <span id="page-16-0"></span>Consumer - to - Consumer (C2C)

Website following C2C plan of action encourages purchaser to sell their advantages like private property, autos, bikes and so on or lease a room by distributing their data on the site. Site could conceivably charge the customer for its administrations. Another buyer may select to purchase the result of the principal client by survey the post/promotion on the site.

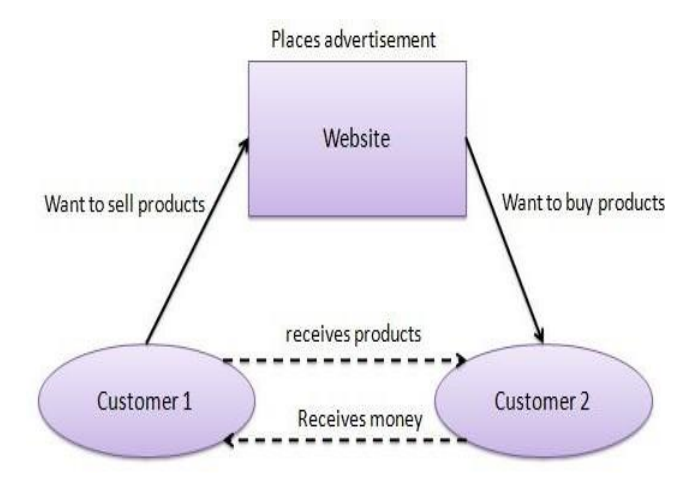

<span id="page-16-1"></span>Figure 2.2.3 C2C E-commerce model

#### Consumer - to - Business (C2B)

In this model, a shopper approaches site demonstrating different business associations for a specific administration. Shopper puts a gauge of sum he/she needs to spend for a specific administration. For instance, correlation of financing costs of individual advance/vehicle credit given by different banks by means of site. [8] Business association who satisfies the buyer's necessity inside determined spending approaches the client and gives its administrations.

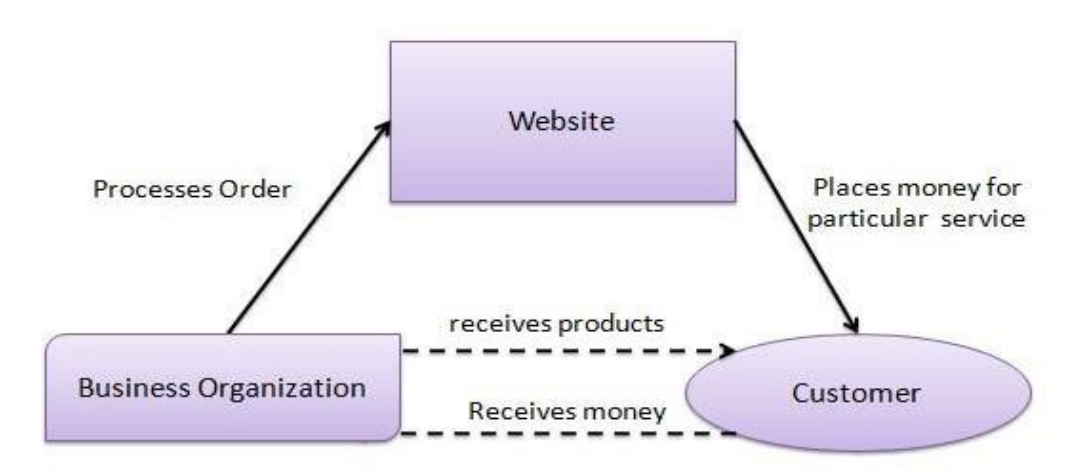

Figure 2.2.4 C2B E-commerce model

#### <span id="page-17-2"></span><span id="page-17-0"></span>Customers

For exchange the arranged item or administration an online purchaser needs to get to the web and legitimate ID. Fundamentally, high taught and individuals whose pay is high are more includes in internet shopping. [9] Increment the utilization of innovation likewise increment the likelihood of disposition towards shop in on the web.

#### <span id="page-17-1"></span>E-commerce Payment method

There are several modes of payment in e-commerce, all of which are considered e-commerce payment method.

#### E-commerce Payment Gateway for Cards

An internet business installment portal is an administration which enables online clients to pay for things by means of credit or other cards. It gives the client an enormous number of decisions with respect to installment, since the exchange can be finished on a PC or any remote gadget. This makes it one of the most well-known internet business installment choices.

#### Online Money Transfers

Another favourite in terms of e commerce payment methods is what is referred to as online money transfers. This form of e-commerce payment allows online users to digitalise their money by linking it from their bank to an online centralised system that deals with e-cash. When paying for items, users need only enter their login details as opposed to having to enter their card details and billing information. [10] This speed and ease of use, coupled with the fact that this system allows users to make and receive international payments as well, makes online transfers a very popular form of e-commerce payment processing.

#### Digital Wallets

Digital wallets work similarly to online money transfers, except the user's funds are stored on his or her device as opposed to an online centralised system. Because of this, the user has to install software on his or her device in order to be able to pay this way. However, digital wallets do create ease of payments as users only have to enter their information once and can then use the wallet to populate detail pages at checkout. [10]

#### Mobile Payments

Mobile payments used to require users to log into their accounts via their mobile devices and make payments that way. Now, however, users can make contactless payments using their mobiles. Either way, this relatively new ground in payments opens up a great many opportunities in e-commerce payment processing for buyers and merchants alike.

### <span id="page-19-0"></span>Product delivery

Delivery is the process of transporting goods from a source location to a predefined destination when payment has been received, the stuffs can be delivered product to their customers. One very important rule in any e-commerce business, it is to get in right first time, which makes customers satisfaction each and every time. Timely order fulfilment is crucial to the success of every online business on the planet .Good on-time delivery service will bring more business and revenue.

#### <span id="page-19-1"></span>Design

The purchasers are pulled in at wide determinations, focused evaluating, and more prominent access to message not just the abnormal amounts of pleasantries in web based shopping. For motivation behind more arrangement the Business affiliation offers access to generally speaking business sector, extends customer regard, and collects supportable capacities.

#### <span id="page-19-2"></span>Customer needs and expectations

There are presently hundred of internet business sites where clients can proceed to purchase the items they require. To be effective in the present online commercial center, and construct faithful clients for online stores, web-owner need to concentrate on conveying full client experience.

E-commerce based business customers expect moment get to and a faster buy process. They are not in a propensity for sitting tight for long. In this way, in the event that the site for the online store sets aside some effort to stack, they become disappointed and decline to pursue the intricate buy way.

Clients expect the online sites for a web based business store to be stylishly engaging and dependable. They need their web based business sites to guarantee the security of their private data like Visa data or the mailing address. [11]

Customers expect that online web-store has huge assortment of item varieties, for example, various sizes, models, hues accessible which will help them settling on their buy choice. There in stock ought to be solid so as to fulfill the need of a specific client.

Clients likewise expect a Search work or a propose highlight accessible to enable them to look in the huge item index.

#### <span id="page-20-0"></span>User Interface

Progressively solid components are the sites and easy to use highlights are significant whether clients come back to sites .Ease of utilization testing is basic for finding issues and upgrades in a site. Procedures for recognizing accommodation join heuristic thankfulness, scholarly walkthrough, and customer testing. [12] Every strategy has its own one of a kind characteristics and underscores unmistakable pieces of the customer.

#### <span id="page-20-1"></span>Product Suitability

Web based business is habitually thought just to allude to purchasing and selling utilizing the Internet; individuals promptly consider client retail buys from organizations, for example, Amazon. In any case, web based business includes considerably more than electronically intervened budgetary exchanges among associations and clients.

A few sorts of items might be increasingly appropriate to online business where as some of them might be reasonable for the disconnected market. On the off chance that we look the patterns of some achievement full web based business site like EBay and Amazon, we can find that the computerized items, for example, films, music, programming, recreations are increasingly sold in this stage. Adjacent to that the items like PC equipment, saves some portion of cars are likewise sold. [13]

In any case, the items which have less worth to-weight, or the item that have smell, taste, and contact parts and items that need trail fitting and where shading respectability are progressively basic are less appropriate for the web based business stage.

### Online Education system

<span id="page-21-0"></span>Online-learning is the most easiest and accessible form of education these days.it gives the opportunity to get educated while being at home. Online learning is education system in which instruction and content are delivered primarily over the internet. E-learning is a type of distance learning--- taking education without attending a school or university. Students have the chance to study for free, in their own time and attend the online class from any location that is convenient. Students can find any pdf document or video lecture from the website that is more beneficial for the students.

In this project we present a learning platform for the students therefore students improve their skill, exam preparation, testing knowledge.

#### <span id="page-21-1"></span>Benefits of online education system

- It is easy. Sitting at home can gain the knowledge.
- Less expensive.
- Missed classes can be gained on any time.
- No timings.
- Can get more explanations.
- Flexibility.

## **CHAPTER 3**

## **SYSTEM DESIGN**

#### **Chapter 3**

#### <span id="page-23-1"></span><span id="page-23-0"></span>Project Design

For plan a site, there's must be a social database regardless. Speculative structure can be isolated into two portions: The data model and the strategy illustrate. The data show revolves around what data should be blessed in the database while the method show oversees how the data is taken care of. To put this in the brief of the social database, the data show is used to design the social tables. The technique show is used to structure the solicitations that will get to and perform exercises on those tables.

#### <span id="page-23-2"></span>Data Model

Data models characterize how the legitimate structure of a database is displayed and how data is associated with one another and how they are prepared and put away inside the system. A Data Model is a theoretic portrayal of the information structures that are required by a database. Information models characterize how the coherent structure of a database is demonstrated. Data Models are basic elements to present reflection in a DBMS. Data models characterize how information is associated with one another and how they are handled and put away inside the framework. [14] This data model stores physical details like manufacturing and shipping information as embedded documents in the larger product document, which makes sense because these physical details are unique features of the product. The first step in structuring a database is to build up an ERD Diagram (Entity-Relation Diagram).

## <span id="page-24-0"></span>Implementation of Data Model

Here only show the E/R diagram:

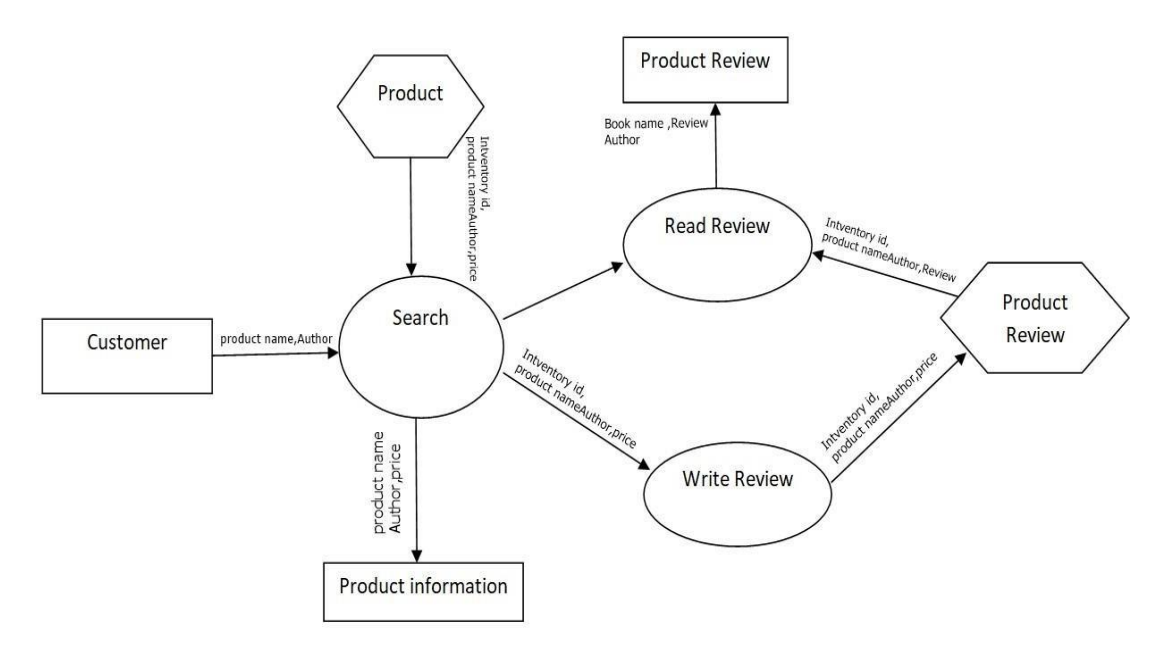

Figure 3.3.1 Customer Browse Detailed DFD

<span id="page-24-1"></span>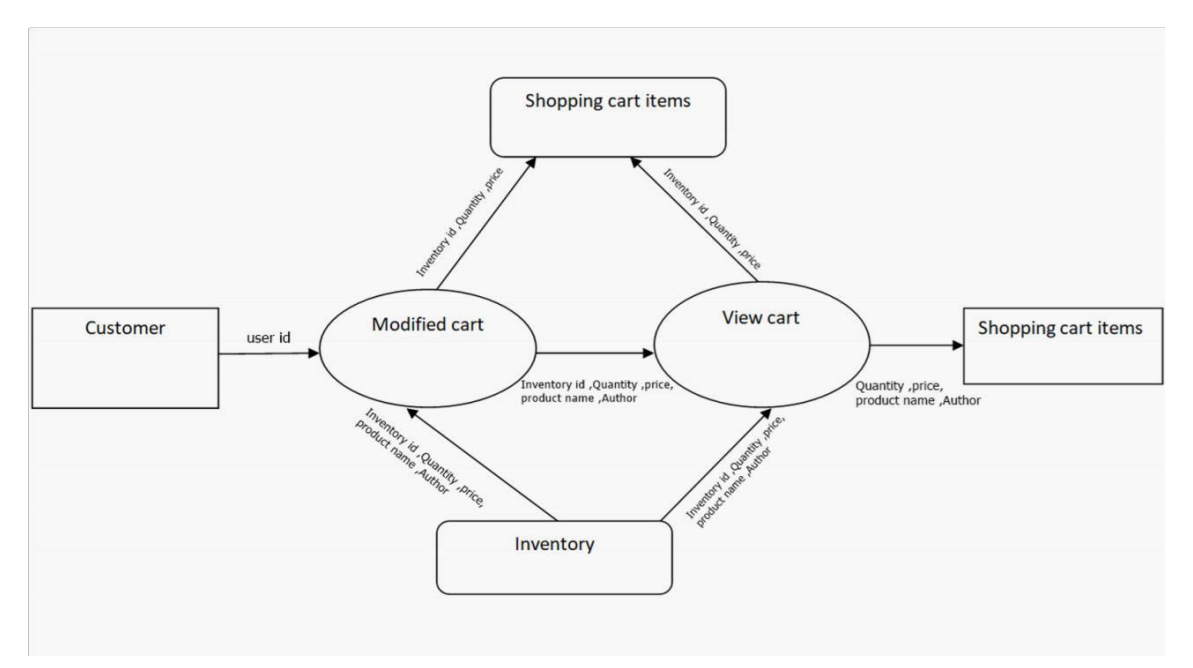

<span id="page-24-2"></span>Figure 3.3.2 Shopping Cart Detailed DFD

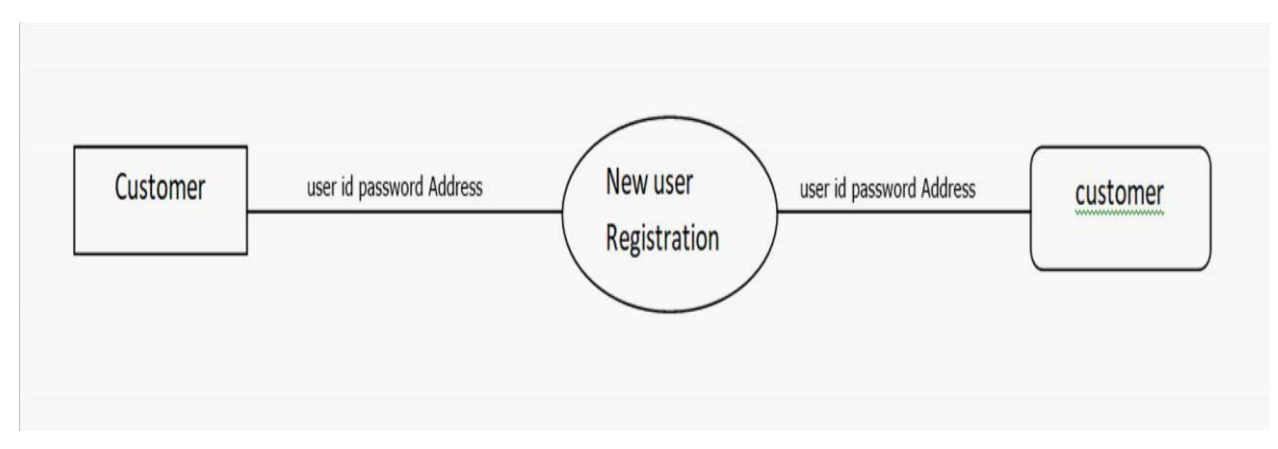

Figure 3.3.3 Customers – New User Registration DFD

<span id="page-25-0"></span>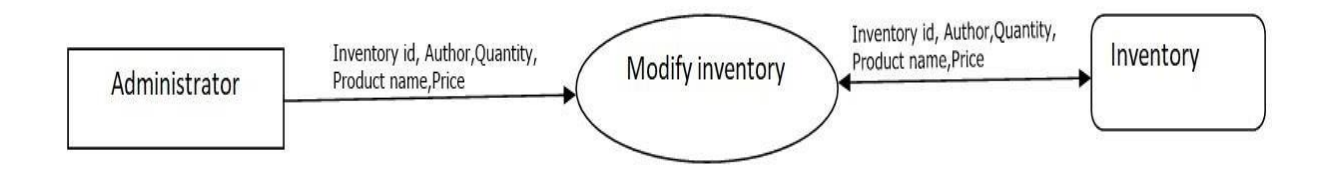

Figure 3.3.4 Administrator Context DFD

<span id="page-25-1"></span>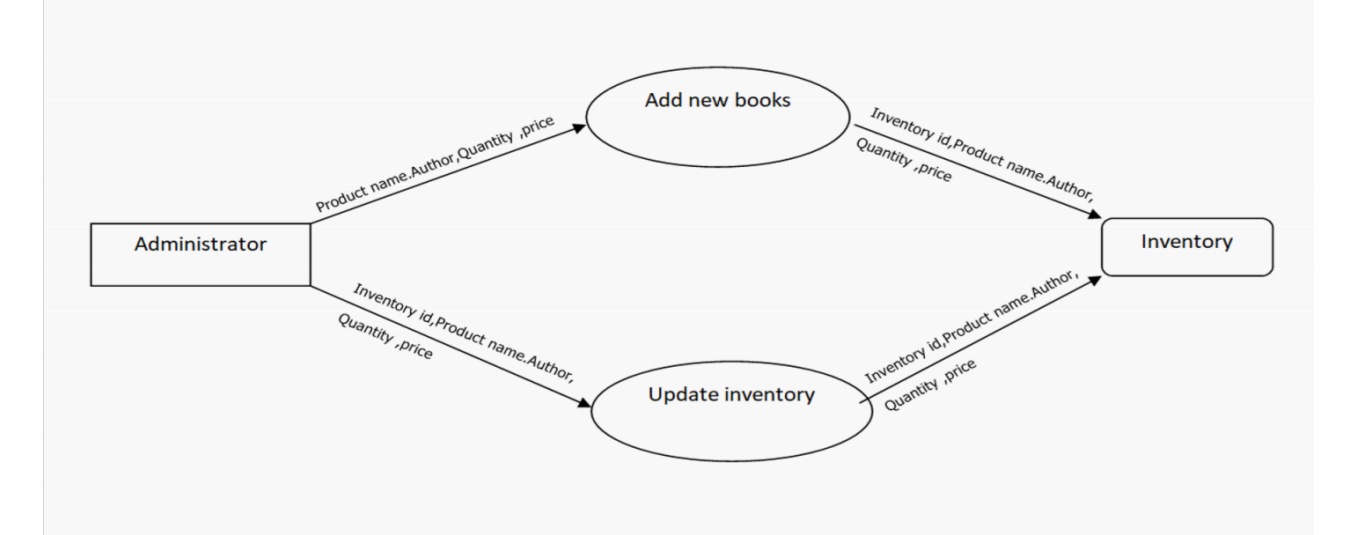

<span id="page-25-2"></span>Figure 3.3.5 Administrator Detailed DFD

#### <span id="page-26-0"></span>Use Case

In software and systems engineering, a use case is a list of action or event steps, typically defining the interactions between a role (known in the Unified Modeling Language as an *actor*) and a system, to achieve a goal. The actor can be a human, an external system, or time. A use case is a software and system engineering term that describes how a user uses a system to accomplish a particular goal. [15] A use case acts as a software modeling technique that defines the features to be implemented and the resolution of any errors that may be encountered.

#### <span id="page-26-1"></span>Use cases of E-Commerce System

A use case describes a sequence of interactions between a user and system, without specifying the user interface. Use cases describe the system functions from the perspective of external users and in a manner and terminology they understand. [16]

List of use cases are:

- Admin Login
- Add Product
- Search Product
- Product Offer Creation
- Add new Customer
- Customer Registration
- Customer login
- Product Order
- Add payment
- Product Shipping

## <span id="page-27-0"></span>Use Case Diagram for Customer

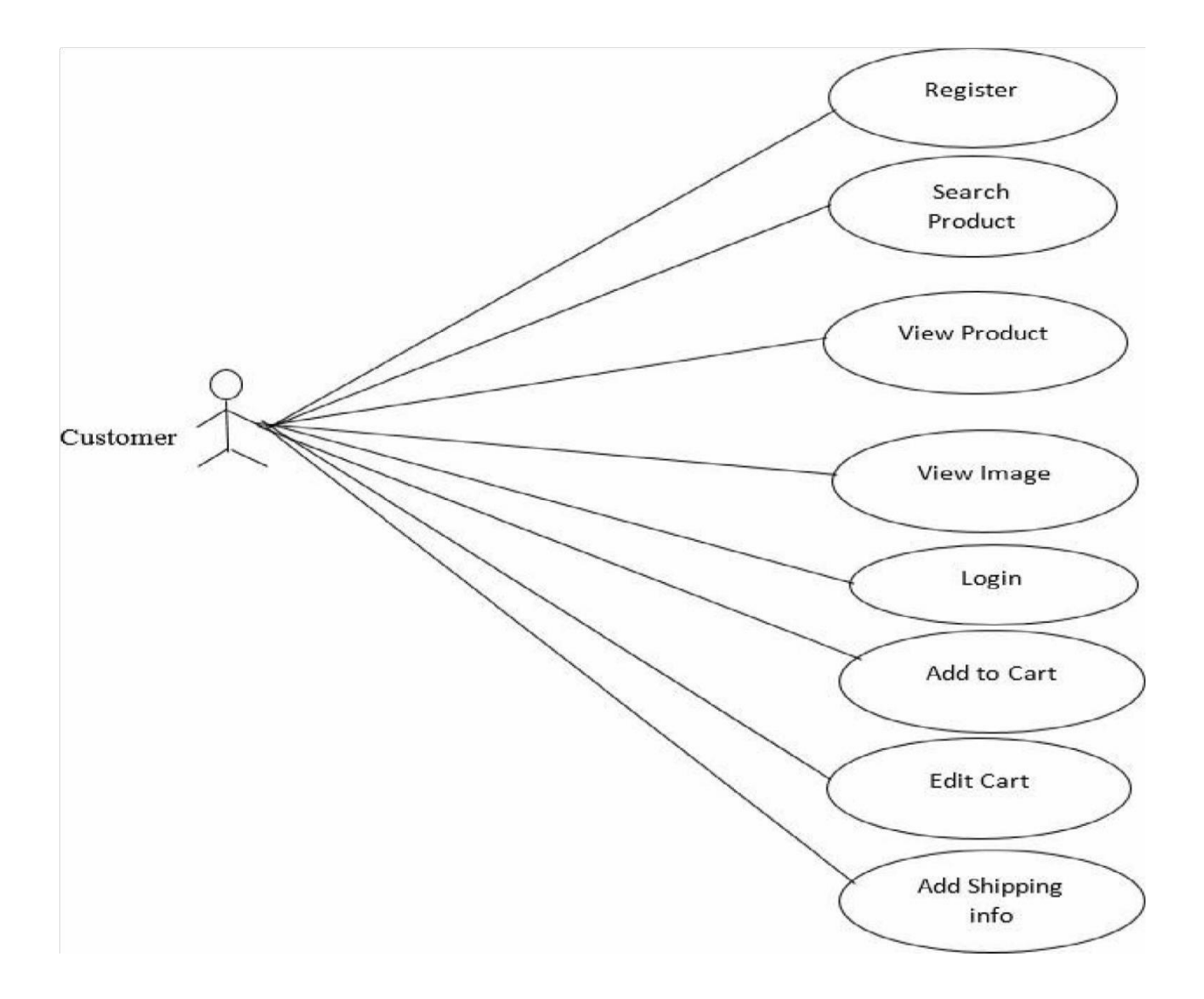

Figure 3.6.1 Use Case Diagram for Customer

## <span id="page-28-0"></span>Use Case Diagram for Administrative Management

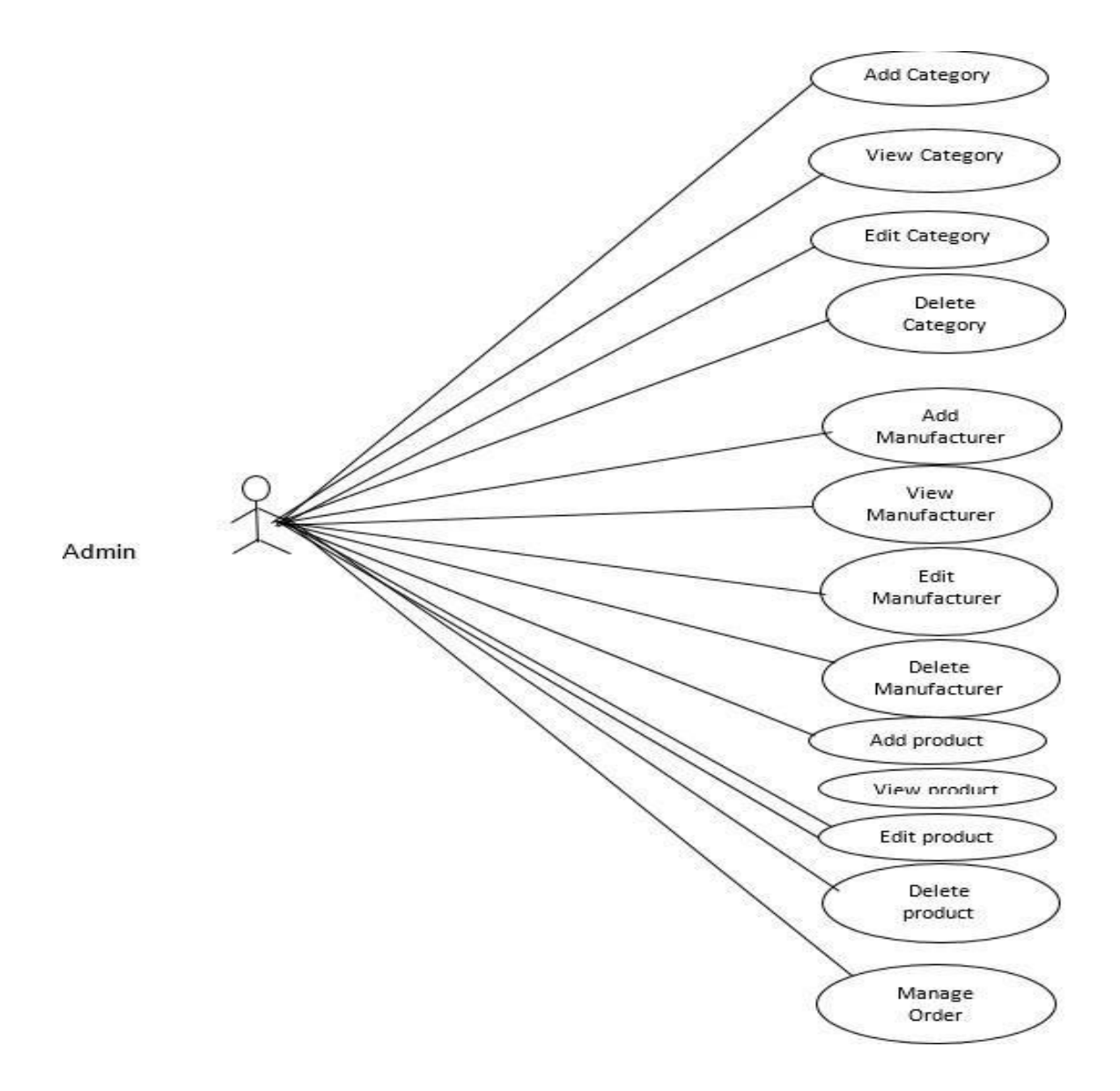

<span id="page-28-1"></span>Figure 3.7.1 Use Case Diagram for Administrative Management

<span id="page-29-0"></span>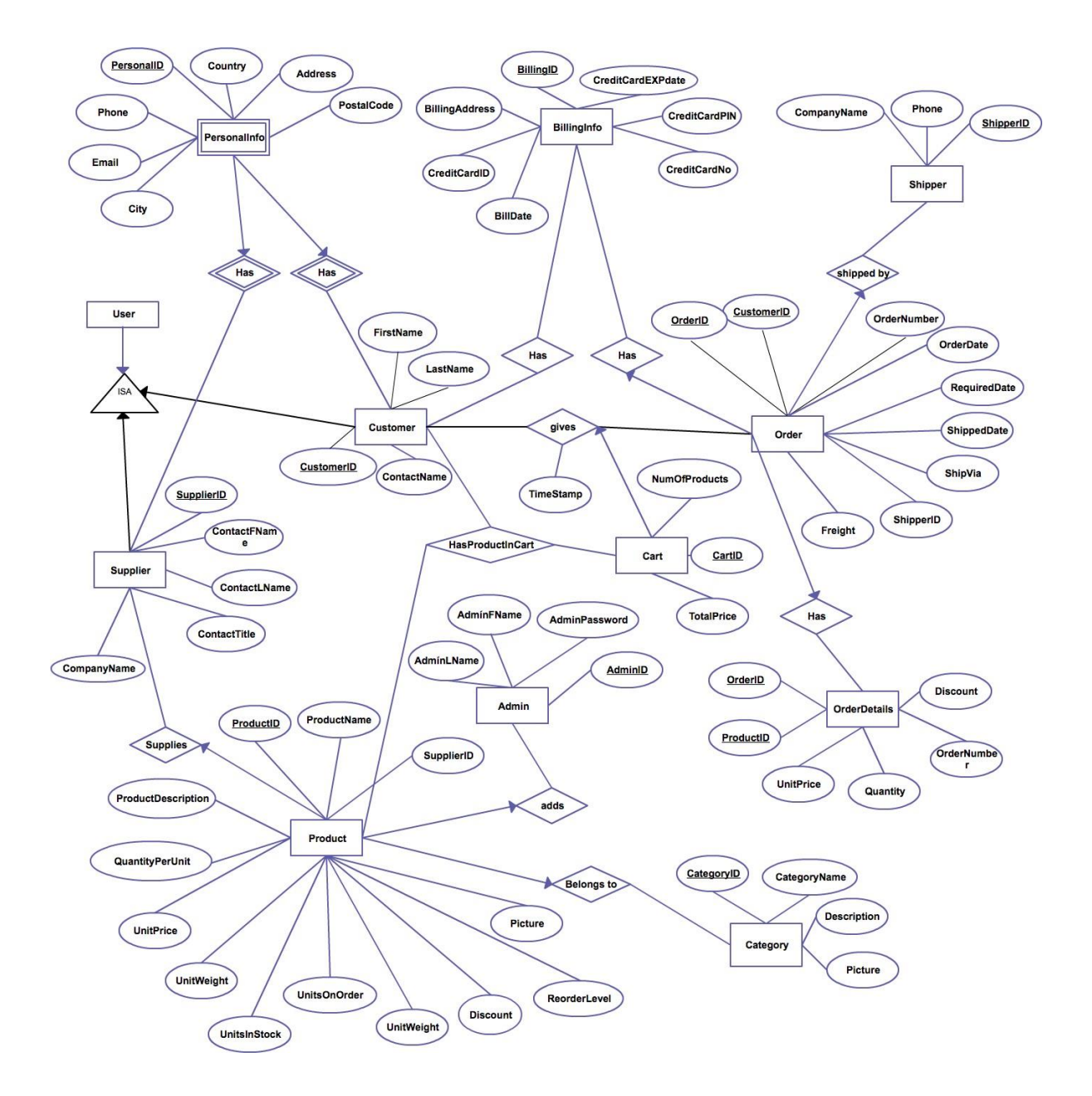

<span id="page-29-1"></span>Figure 3.8.1 E/R diagram of the System

## **CHAPTER 4**

## **IMPLEMENTATION**

## **Chapter 4**

#### <span id="page-31-1"></span><span id="page-31-0"></span>Implementation

While there are number of software tools to develop and implement in our website. We have chosen those are open source, so that it will reduce the developing cost of the project.

<span id="page-31-2"></span>For designing the project HTML, CSS, PHP, jQuery, MySQL as data base server use. All of the tools are open source.

#### **HTML**

A web page is created using HTML. HTML stands for Hypertext Markup Language. HTML is a special kind of text document that is used by Web browsers to present text and graphics.HTML consists of standardized codes or 'tags' that are used to define the structure of information on a web page.

In this project, HTML utilized for plan the structure. HTML is a markup language for discussing web records and represents Hyper Text Markup Language, a markup language is a horde of markup tags. [17]HTML reports are portrayed by HTML labels. Every HTML tag portrays diverse archive content. HTML utilized on the grounds that:

- Easy to learn.
- Easy to use.
- Supported by all browser.
- Cost effective.

#### PHP

<span id="page-32-0"></span>In this project making the page content dynamic and for bury associating with database coding done by PHP. PHP details for Hypertext Preprocessor .The reason of utilizing PHP are:

- PHP can generate strong page content.
- PHP can generate, open, read, write, delete, and close files on the server.
- PHP can gather form data.
- PHP can transmit and accept cookies.
- PHP can delete, and modify data in database.
- PHP can be used to control user-access.
- PHP can encrypt data.

With PHP we cannot restricted to output HTML. We can outturn images, PDF files, and even flash movies. We can also outturn any text, such as XHTML and XML. [18]

## <span id="page-32-1"></span>MySQL

MySQL is a database system used for the web application and it runs that runs on a server. [19]The reason of using MySQL are:

- MySQL is example for both small and large applications.
- MySQL is very rapid, trustworthy, and light to use.
- MySQL uses sizer SQL.
- MySQL makes on a number of platforms.
- MySQL is open to download and use.

The data in a MySQL database are gathered in tables. A table is a gathering of related data, and it forms of columns and rows.

#### <span id="page-33-0"></span>JavaScript

JavaScript is exceptionally easy to execute. All require to do is put your code in the HTML record and said the program that it is JavaScript. JavaScript includes on web clients' PCs notwithstanding when they are disconnected! JavaScript permit of you to make exceptionally receptive interfaces that raise the client experience and move dynamic usefulness, immediately for the server to react and show another page. JavaScript charge the substance into the archive if and when the client requires it, without reloading the whole page - this is for the most part alluded to as Ajax. [20] JavaScript can test for what is conceivable in your browser and respond as needs be - this is called ethics of inconspicuous. JavaScript or in some cases defensive scripting. JavaScript can bolster right browser issues or fix marks in program support. For instance, fixing CSS design issues in specific programs.

#### <span id="page-33-1"></span>jQuery

jQuery is a playful, "write less, do more", JavaScript library. The motive of jQuery is to make it much easier to usage JavaScript on your website. jQuery takes a lot of common tasks that require many lines of JavaScript code to accomplish, and wraps them into methods that you can call with a single line of code. [21]

## **CHAPTER 5**

## **ONLINE EDUCATION & SHOPING SYSTEM OVERVIEW**

## **Chapter 5**

### <span id="page-35-0"></span>Admin Login Bottom of Form

<span id="page-35-1"></span>This is admin login page of our e-Commerce site. Need a valid username and password to access this system.

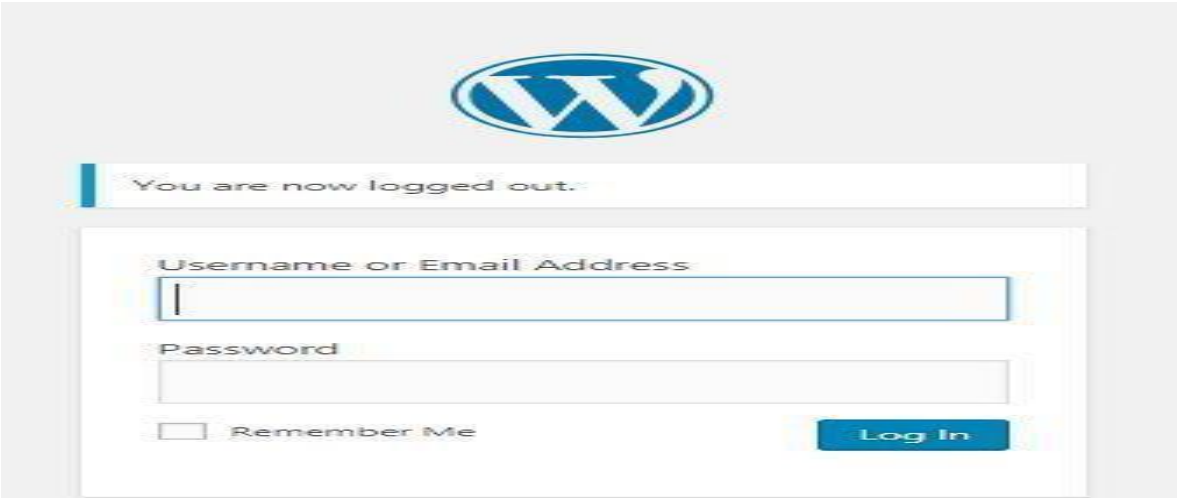

Figure 5.1 Admin login

### <span id="page-35-3"></span>Admin Homepage

<span id="page-35-2"></span>This is admin homepage. After successfully login admin can see this page. Admin can access all the activities of the e-commerce from this page.

<span id="page-35-4"></span>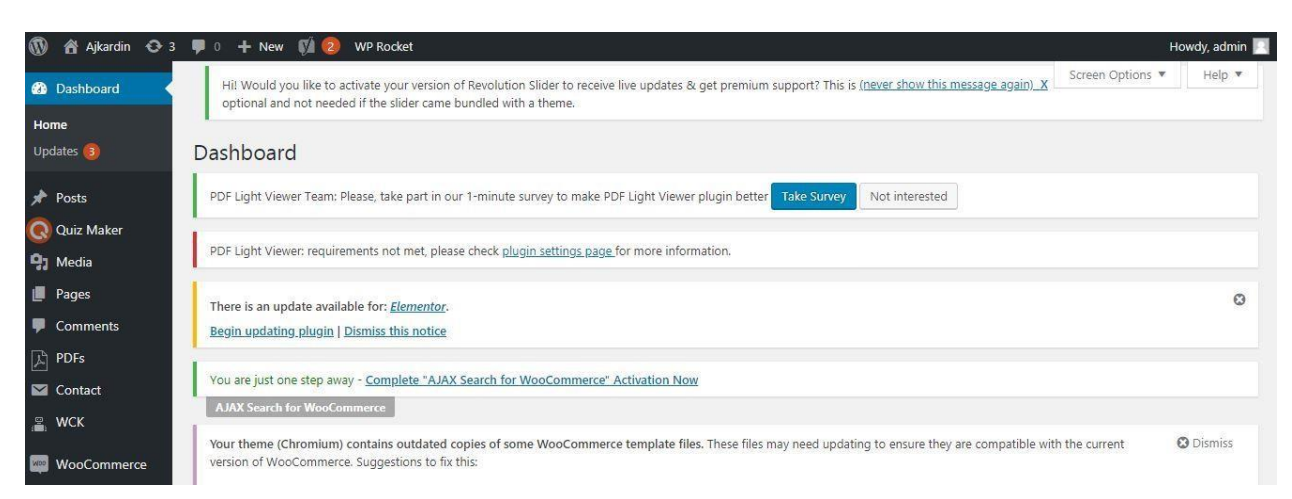

Figure 5. 2 Admin home page

## Add product

<span id="page-36-0"></span>From these pages admin can add product.

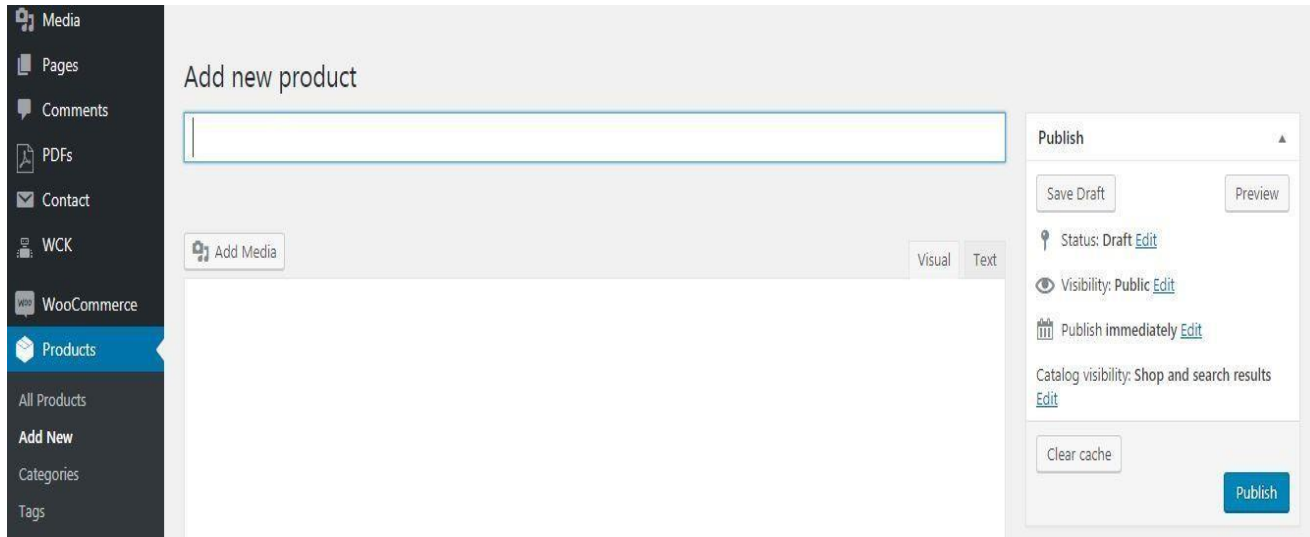

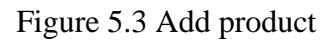

### <span id="page-36-2"></span>Product List

<span id="page-36-1"></span>Here is the list of all products. By searching on the name, admin can view the full product details.

<span id="page-36-3"></span>

| Products                               | Products            | <b>Add New</b><br>Import<br>Export                                                                                           |                           |                   |                    |                             |                    |                        |                           |             |                           |   |
|----------------------------------------|---------------------|----------------------------------------------------------------------------------------------------|---------------------------|-------------------|--------------------|-----------------------------|--------------------|------------------------|---------------------------|-------------|---------------------------|---|
| <b>All Products</b>                    | <b>Bulk Actions</b> | All (41)   Published (40)   Draft (1)   Trash (24)   Cornerstone content (0)   Sorting<br>Apply<br>$\boldsymbol{\mathrm{v}}$ |                           |                   |                    |                             |                    |                        |                           |             | Search products           |   |
| Add New<br>Categories                  | All SEO Scores      | All Readability Scores<br>$\blacktriangledown$                                                                               | $\boldsymbol{\mathrm{v}}$ | Select a category | $\pmb{\mathrm{v}}$ | Filter by product type      | $\pmb{\mathrm{v}}$ | Filter by stock status | Filter                    |             |                           |   |
| Tags<br>Custom Labels                  |                     |                                                                                                    |                           |                   |                    |                             |                    | 41 items               | $\ll$<br>$\xi$            |             | of $3 \rightarrow \infty$ |   |
| Attributes                             | ù.                  | Name                                                                                                    | SKU                       | Stock             | Price              | Categories                  | Tags               | $\star$                | Date                      | O           | 0                         | p |
| <b>Il</b> Analytics                    | <b>Le.</b> Second   | Capsole shape pen                                                                                                    |                           | In stock          | 675.00<br>670.00   | Electronics &<br>stationary | ÷                  | ☆                      | Published<br>21 hours ago | $\theta$    |                           |   |
| <b>Elementor</b><br>F Templates        | 啮                   | <b>Disserction box</b>                                                                                                    |                           | In stock          | 6450.00<br>6399.00 | Electronics &<br>stationary | e                  | *                      | Published<br>21 hours ago | $\mathbb O$ | ۵                         |   |
| Appearance                             | $100 - 100$         | <b>Tissue Storage Box</b>                                                                                                    |                           | In stock          | +400.00            | Electronics &               | -                  | ☆                      | Published                 | $\alpha$    | a                         |   |
| Plugins 3<br><b>L</b> Users            |                     |                                                                                                    |                           |                   | 6380.00            | stationary                  |                    |                        | 2019/07/30                |             |                           |   |
| $\sqrt{2}$ Tools<br><b>Hi</b> Settings |                     | <b>ECONO BALL PEN</b>                                                                                                    |                           | In stock          | 694.00<br>690.00   | Electronics &<br>stationary |                    | ☆                      | Published<br>2019/07/30   | $\theta$    |                           |   |
|                                        |                     |                                                                                                    |                           |                   |                    |                             |                    |                        |                           |             |                           |   |

Figure 5.4 Product list

## Search product

<span id="page-37-0"></span>This page is for searching a product. Admin can search a specific product by product is or title

| <b>Products</b>       | Products            | <b>Add New</b>    | Import<br>Export       |                                                                                        | Search results for "capsole shape" |                  |                             |      |                        |                           |        |          |                                                    |        |
|-----------------------|---------------------|-------------------|------------------------|----------------------------------------------------------------------------------------|------------------------------------|------------------|-----------------------------|------|------------------------|---------------------------|--------|----------|----------------------------------------------------|--------|
| <b>All Products</b>   |                     |                   |                        | All (41)   Published (40)   Draft (1)   Trash (24)   Cornerstone content (0)   Sorting |                                    |                  |                             |      |                        | capsole shape             |        |          | Search products                                    |        |
| Add New               | <b>Bulk Actions</b> | Apply             |                        |                                                                                        |                                    |                  |                             |      |                        |                           |        |          |                                                    |        |
| Categories            | All SEO Scores      |                   | All Readability Scores |                                                                                        | Select a category                  |                  | Filter by product type      |      | Filter by stock status |                           | Filter |          |                                                    | 1 item |
| Tags<br>Custom Labels | ₩                   | Name              |                        | SKU                                                                                    | Stock                              | Price            | Categories                  | Tags | $\star$                | Date                      |        | ū        | $\begin{bmatrix} \bullet \\ \bullet \end{bmatrix}$ | Þ      |
| Attributes            | ou                  | Capsole shape pen |                        | a                                                                                      | In stock                           | 675.00<br>670.00 | Electronics &<br>stationary | a,   | Ŵ                      | Published<br>21 hours ago |        | $\theta$ | ۰                                                  |        |
| <b>Ill</b> Analytics  |                     |                   |                        |                                                                                        |                                    |                  |                             |      |                        |                           |        |          |                                                    |        |
| <b>E</b> Elementor    | W                   | Name              |                        | SKU                                                                                    | Stock                              | Price            | Categories                  | Tags |                        | Date                      |        | Ð        | $\begin{bmatrix} \bullet \\ \bullet \end{bmatrix}$ | Ø      |

Figure 5.5 Search product

## <span id="page-37-2"></span>Product offer creation

<span id="page-37-1"></span>This page is for product offer creation. Admin can make an offer for specific product.

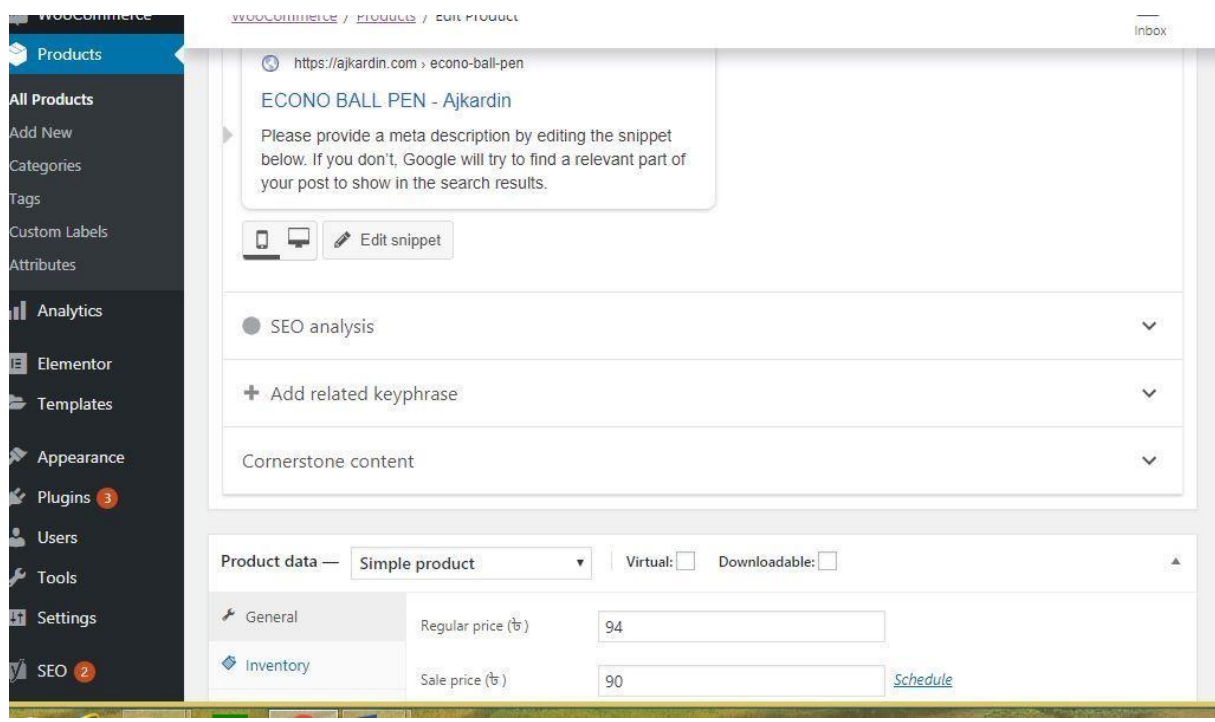

<span id="page-37-3"></span>Figure 5.6 Product offer creation

## Customer Registration

<span id="page-38-0"></span>This is the registration form for the customer. By clicking on the 'Register' button customers are able to complete the registration process.

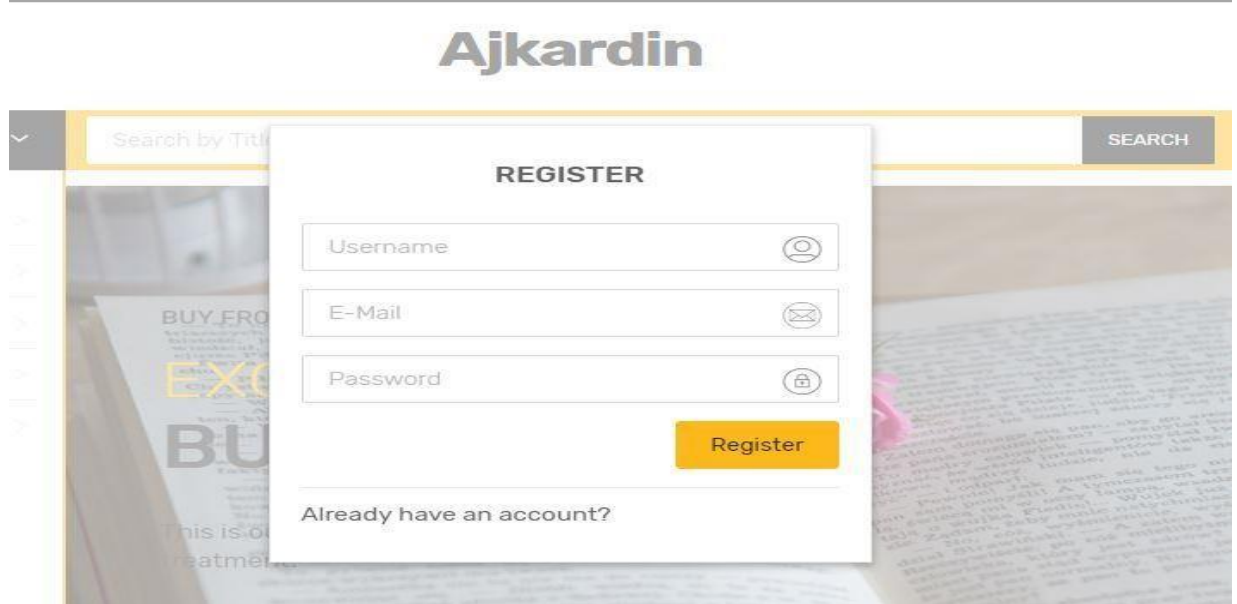

Figure 5.7 Customer registration page

## <span id="page-38-2"></span>Customer Login

<span id="page-38-1"></span>This is the customer login page. By clicking on the 'Login' button customer can view hisor her information.

<span id="page-38-3"></span>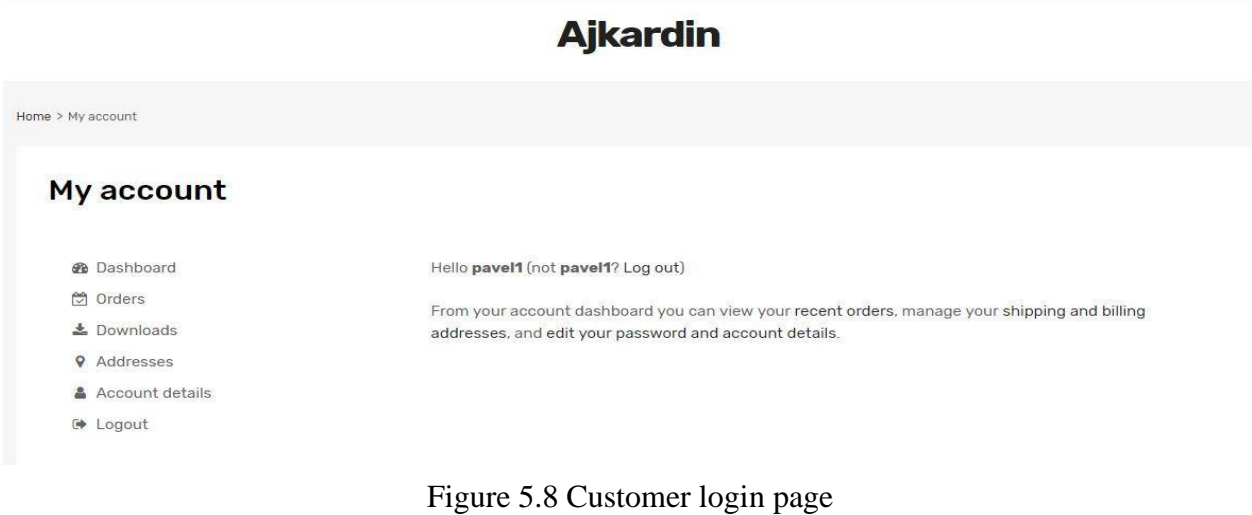

## Front-end Home page

<span id="page-39-0"></span>A *home page* or a start *page* is the initial or *main* web *page* of a website or a browser. The initial *page* of a website is sometimes called *main page* as well.

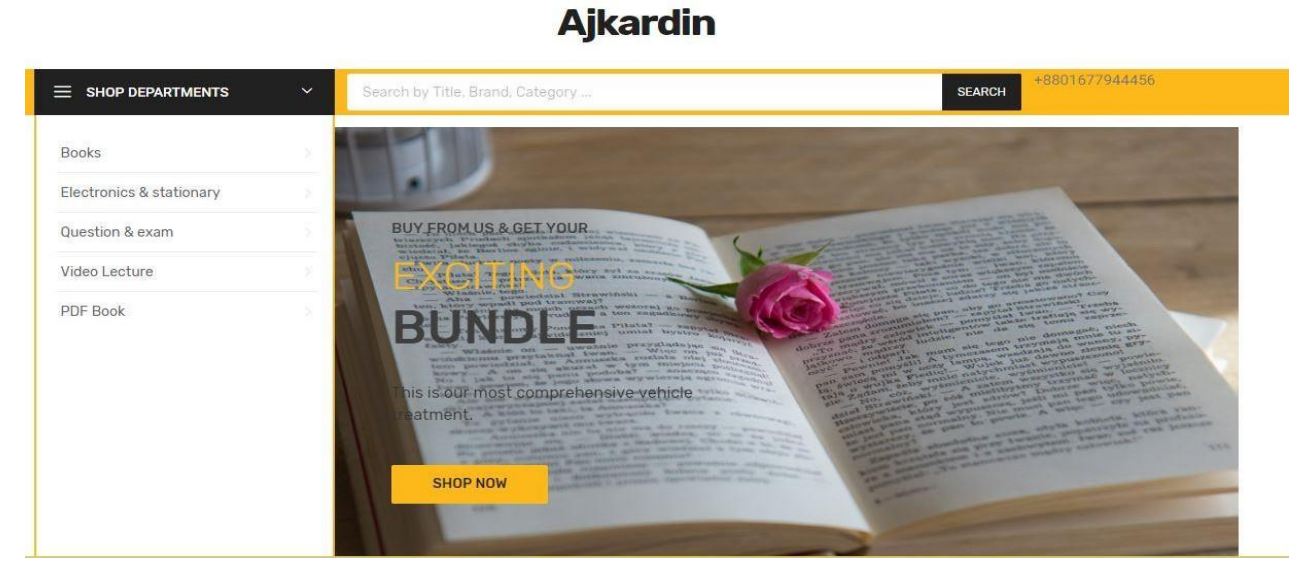

Figure 5.9 Front-end Home page

## <span id="page-39-2"></span>About the shop

<span id="page-39-1"></span>About the shop contain information about the ecommerce.

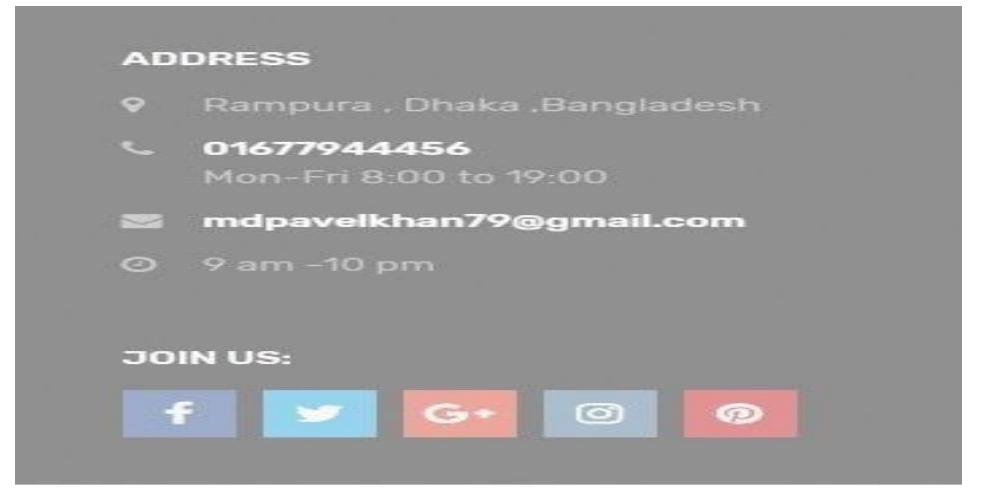

<span id="page-39-3"></span>Figure 5.10 about the shop

## **Categories**

<span id="page-40-0"></span>A class or division of people or things regarded as having particular shared characteristics.

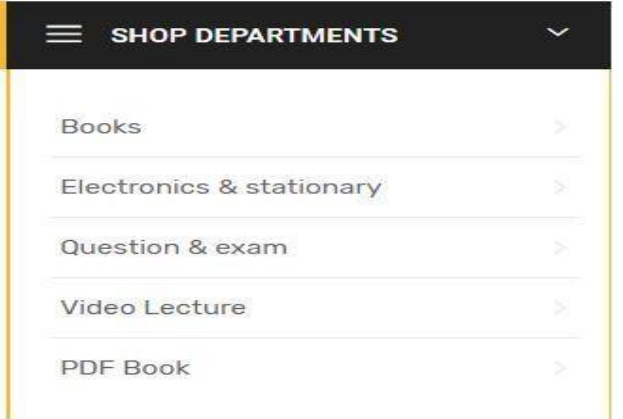

Figure 5.11 Categories

## Shop page

<span id="page-40-2"></span><span id="page-40-1"></span>'Books' *page* which will be used display recent books items.

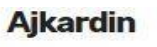

<span id="page-40-3"></span>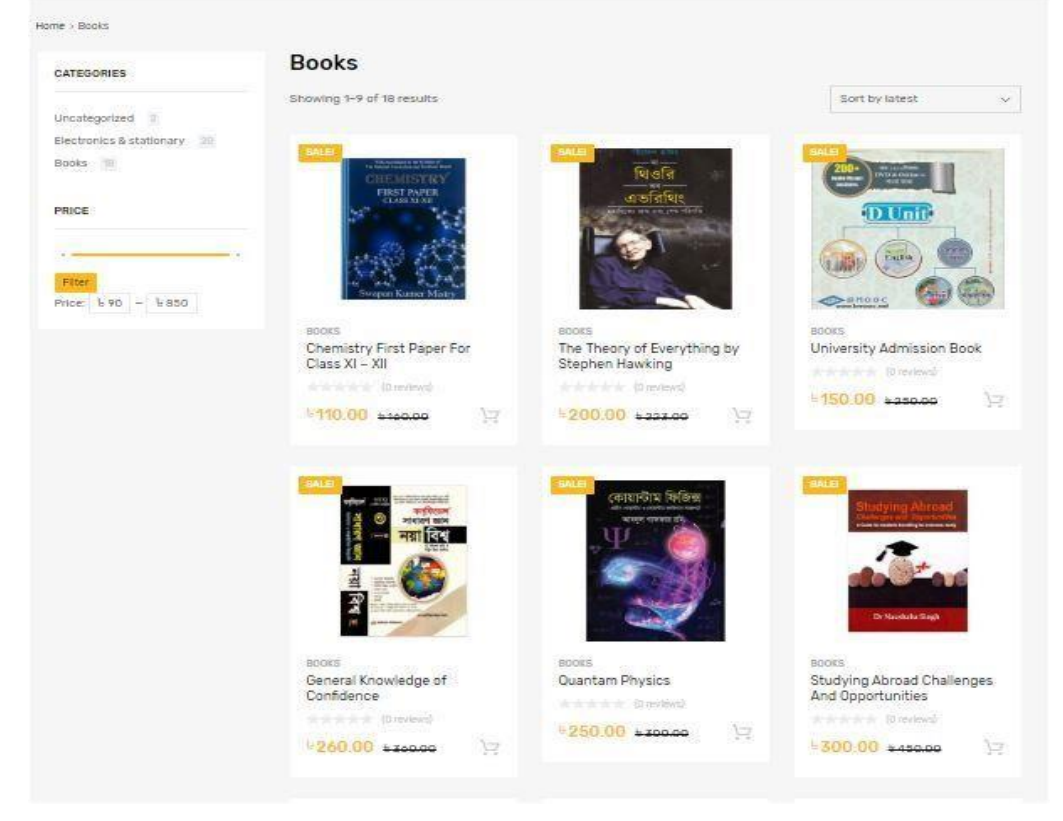

Figure 5.12.1 Shop page

This *page* which will be used display recent Electronics & Stationary Products

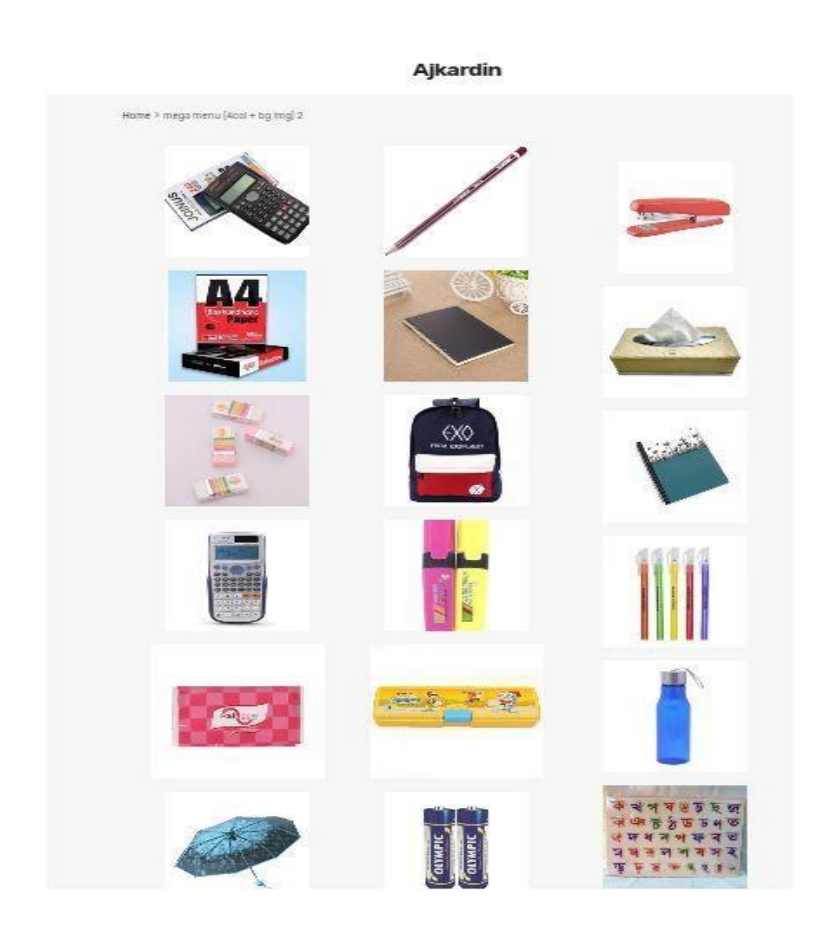

Figure: **5.12.2** Shop page

### Search bar

<span id="page-41-0"></span>A search box is usually a single-line text box with the dedicated function of accepting user input to be Web search engine.

<span id="page-41-1"></span>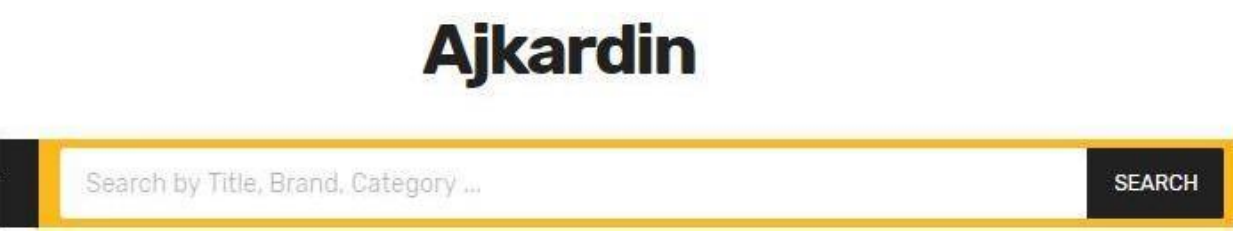

Figure 5.13 Search bar

## Add to Cart Page

<span id="page-42-0"></span>To buy a product, customer has to use cart as well as to view the product details.The figure of adding product to cart given below:

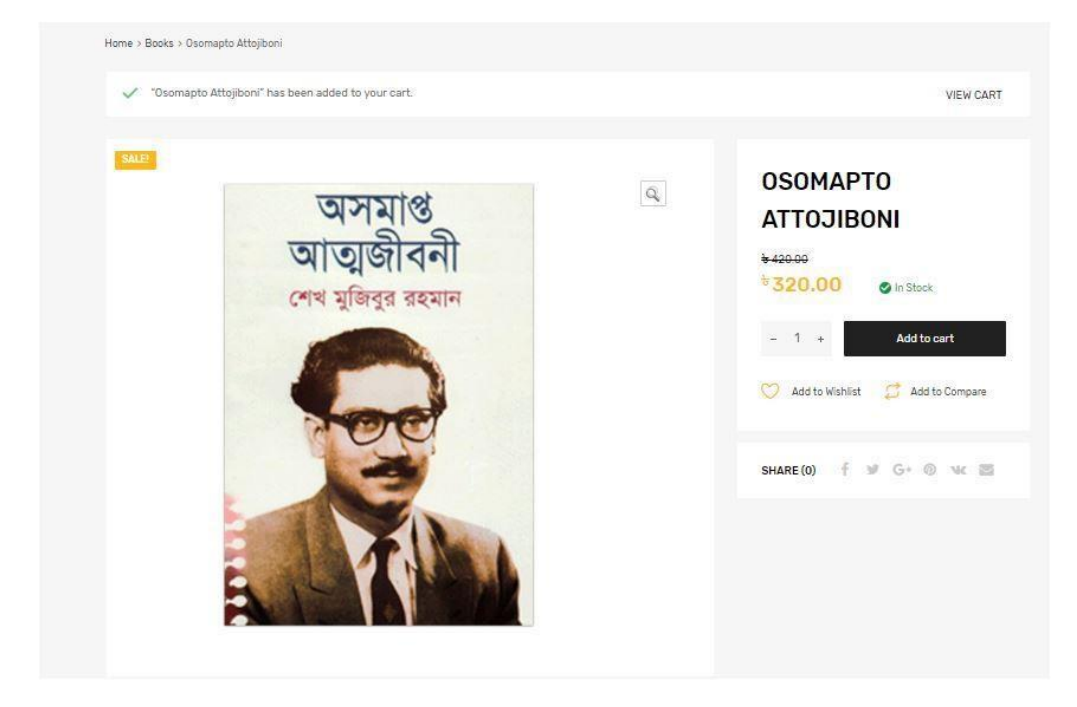

Figure 5.14 add to cart

## Cart Product before Order

<span id="page-42-2"></span><span id="page-42-1"></span>The customer can view the product, update number of products, delete product from cart and send request to check out and given figure below:

| Home > Cart  |                     |                    |                     |                                           |                 |
|--------------|---------------------|--------------------|---------------------|-------------------------------------------|-----------------|
| Cart         |                     |                    |                     |                                           | Delete All      |
|              | Product             | Price              | Quantity            | Total                                     |                 |
| $-200$<br>R. | Osomapto Attojiboni | $+320.00$          | $1 - 1$             | 5320.00                                   | $\propto$       |
|              |                     |                    |                     |                                           |                 |
| Coupon code  | Apply coupon        |                    | Continue Shopping > |                                           | Update cart     |
|              |                     | <b>CART TOTALS</b> |                     |                                           |                 |
|              |                     | Subtotal           |                     |                                           | <b>৳ 320.00</b> |
|              |                     | Shipping           |                     | Flat rate: ৳ 100.00                       |                 |
|              |                     |                    |                     | Shipping to Faridpur.<br>Change address x |                 |

<span id="page-42-3"></span>Figure 5.15 Cart Product before Order

## Select Payment Method

<span id="page-43-0"></span>There are several methods of payment to pay to product cost, customer select any of them. After selecting the payment method customer has to confirm the order.

Each payment system formed of a required payment system identifier (supported Methods) and an optional detail of the payment method. The figure of payment method given below:

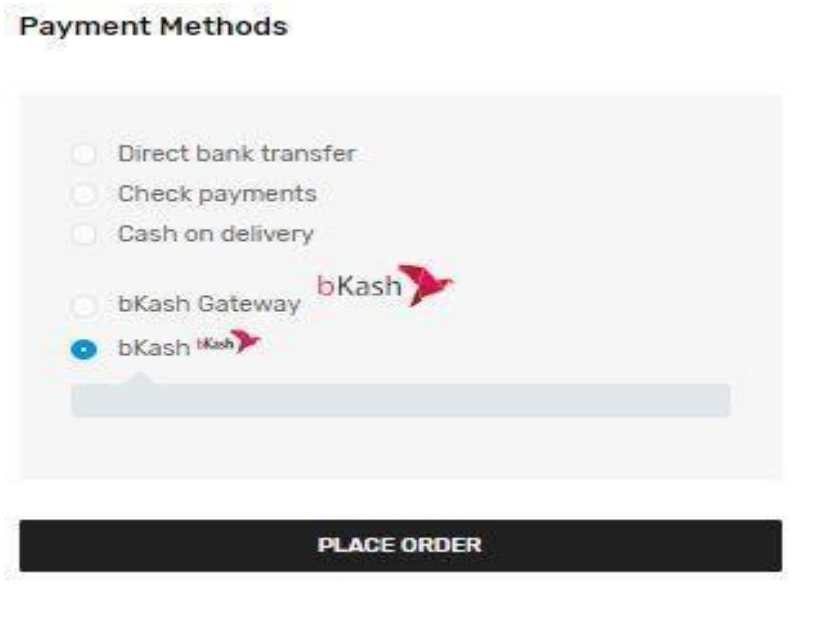

Figure 5.16 Payment Methods

## <span id="page-43-2"></span>Customer Shopping Notification

<span id="page-43-1"></span>After selecting the payment method by the customer, then confirming the order he will receive a short notification will display in the top side of the website.

<span id="page-43-3"></span>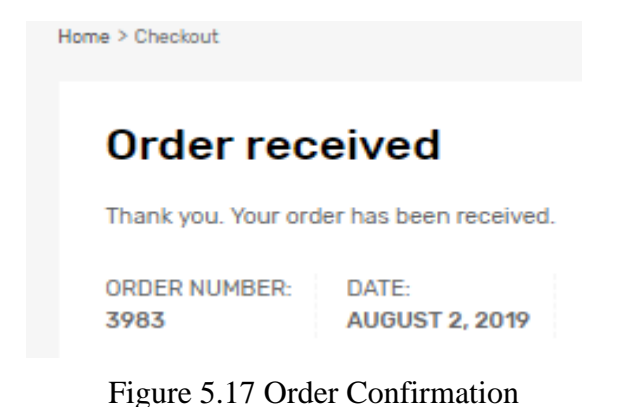

## Admin Home Page

<span id="page-44-0"></span>Admin will get different menu in his panel after login with valid user id and password.Admin will get Add Category, Manage Category and Archive Category also He will get Add product, Manage Product and Archive Product.

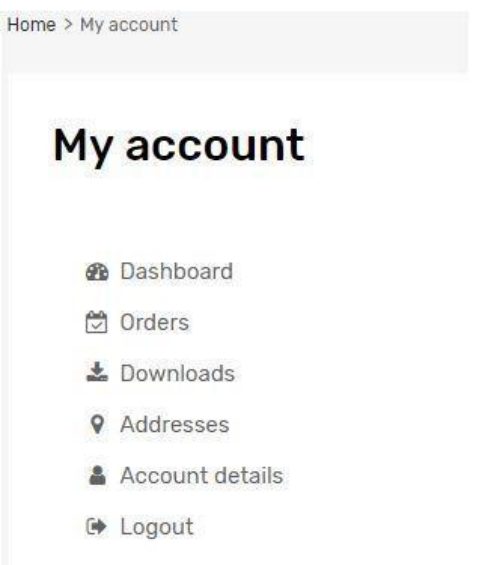

<span id="page-44-2"></span>Figure 5.18 Admin Home Page

### All orders

<span id="page-44-1"></span>Here admin see customers Order Id, Name, User Email, price, Quantity, Total Amount, Transaction No and Delivery Address (actions view can see details)

#### **Orders**

<span id="page-44-3"></span>

| <b>B</b> Dashboard                       | Order               | Date           | Status                      | Total                      | Actions |
|------------------------------------------|---------------------|----------------|-----------------------------|----------------------------|---------|
| <b>☆</b> Orders                          | #3987<br>120900-0   | August 2, 2019 | On hold<br>그 양관에서 유제로 수행    | ৳ 345.00 for 1<br>item     | View    |
| <b>上</b> Downloads<br><b>9</b> Addresses | #3985               | August 2, 2019 | Processing                  | t 650.00 for 1<br>item     | View:   |
| Account details<br><b>■ Logout</b>       | #3983<br>en antonio | August 2, 2019 | On hold<br><b>Committee</b> | ৳ 740.00 for 2<br>items    | View    |
|                                          | #3377               | July 29, 2019  | On hold                     | $t = 420.00$ for 1<br>item | View    |

Figure 5.19 Order List

## Education Category

<span id="page-45-0"></span>Our site not just included shopping category additionally included learning category. Therefore our site watcher not just shopping our site likewise get free video lectures, pdf book and scholarly inquiries.

### <span id="page-45-1"></span>Video lecture:

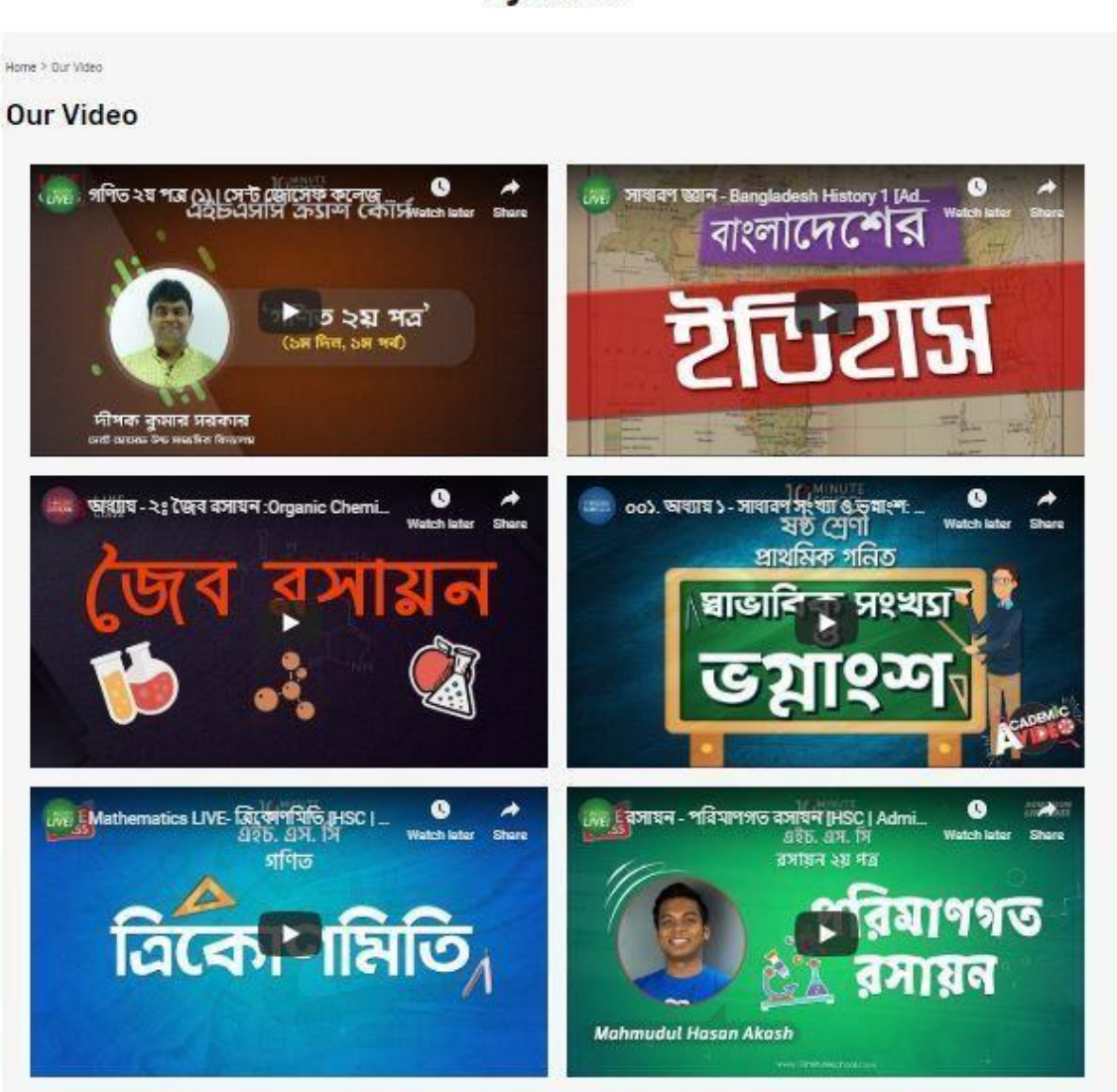

**Ajkardin** 

<span id="page-45-2"></span>Figure 5.20.1 Video Lecture

#### PDF book:

Here watcher can find some free PDF book.

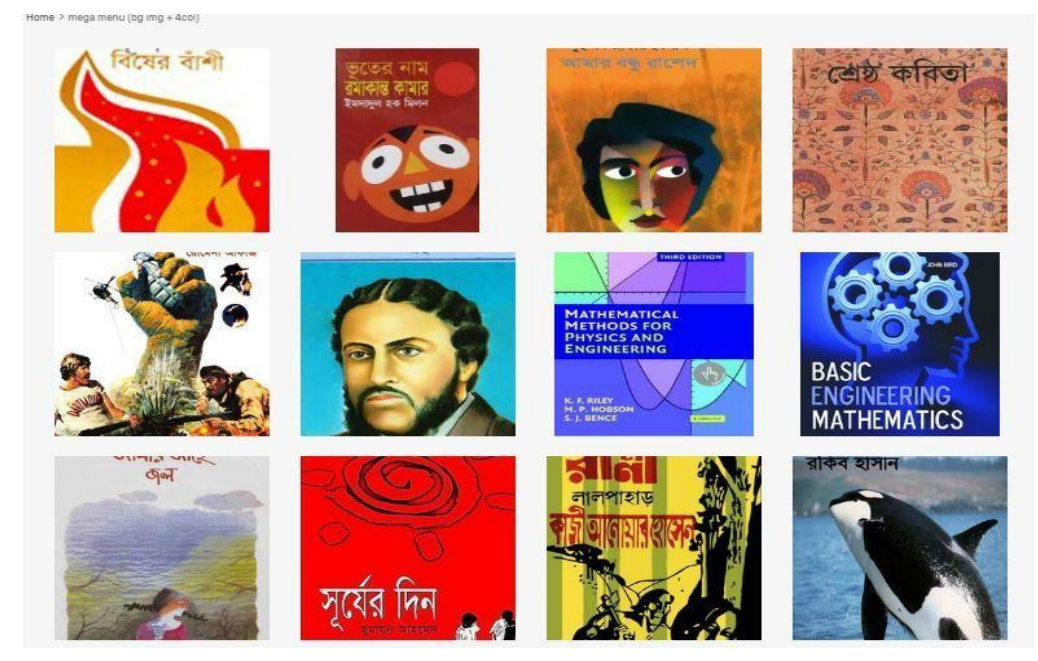

Figure 5.20.2 PDF Book

<span id="page-46-0"></span>Question & Exam: Here watcher get some scholarly inquiry

### **Ajkardin**

<span id="page-46-1"></span>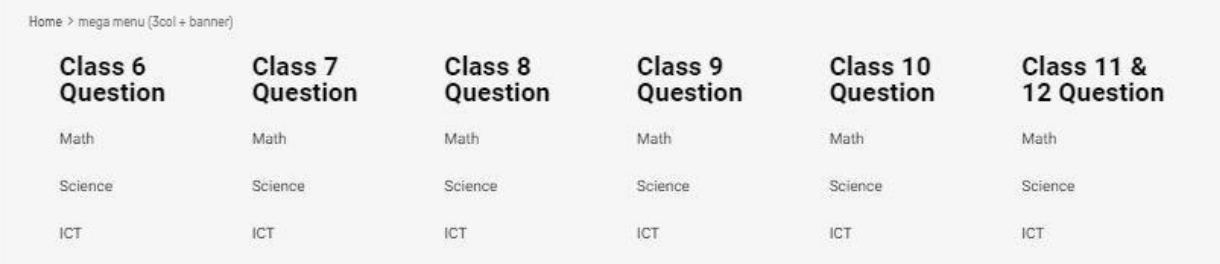

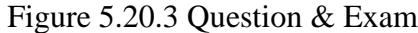

# **CHAPTER 6**

## **CONCLUSION**

### **Chapter 6**

#### <span id="page-48-1"></span><span id="page-48-0"></span>Conclusion

In the modern business destinations Internet has turned into a principle plan of action which causes web based shopping locales to pick up reason from the clients of view as well as from the business visionaries. For the business person, new business openings are produced by electronic shopping and for the client, it makes similar shopping conceivable.

To accomplished this web application, we used JavaScript as the Technology. JavaScript has several advantages such as enhanced performance, scalability, built- in security and simplicity. To build any web application using JavaScript we need a programming language such as HTML, CSS, jQuery and so on. HTML and MySQL was the language used to build this application. MySQL was conducted as back-end database since it is one of the most beloved of all open source databases, and it provides fast data access, easy installation and plainness.

We can learn and comprehend about the intelligent website page and the advances that we need to actualize on it. Information Model and Process Model represents how the database is made with various tables are incorporates into this venture. Making the venture, we can know the exact learning about how the information is gotten to and prepared from the tables.

#### <span id="page-48-2"></span>Future Plans

- We will add more features to improve our project.
- We will add SSL security system.
- We also work on online payment gateway integration.

Additionally, it is just a beginning. Supplementary the system may be used in various other types of reviewing process.

#### REFERENCE

- <span id="page-49-0"></span>[1] Z.-q. a. X. D.-r. a. Z. H. a. R. F. a. P. Y. ZHANG, "The Design and Implementation of the Online Shopping System," *Application Research of Computers,* vol. 8, 2002. [Accessed: 4- June- 2019].
- [2] G.-G. a. L. H.-F. Lee, "Customer perceptions of e-service quality in online shopping," vol. 33, pp. 161--176, 2005. [Accessed: 4- June- 2019].
- [3] J. Eduardo and Almenara, "payment system and method for electronic commerce," 2004. [Accessed: 10- June- 2019]
- [4] Y. a. S. C. Tian, "History of e-commerce," pp. 559--564, 2006. [Accessed: 13- June- 2019]
- [5] M. N. c. Ms. Joyoti kasana, "A Comparative study of eBay and Amazon in Online Shopping," vol. 5, 2014. [Accessed: 13- June- 2019]
- [6] C. G. T. Kenneth C. Laudon, "History of Ecommerce," 2008. [Accessed: 13- June- 2019]
- [7] B. Editors, "Jeff Bezos Biography," A&E Television Networks, 2014. [Accessed: 13- June- 2019]
- [8] R. Kocharekar, "knowledge-based commerce architecture with convergence of e-commerce and knowledge management," *Information Systems Management,* vol. 18, pp. 1-6, 2001. [Accessed: 20- June- 2019]
- [9] G.-G. a. L. H.-F. Lee, "Customer perceptions of e-service quality in online shopping," *International Journal of Retail \& Distribution Management,* vol. 33, pp. 161--176, 2005. [Accessed: 20- June- 2019]
- [10] D. Abrazhevich, Classification and characteristics of electronic payment systems, Springer, 2001. [Accessed: 22- June- 2019]
- [11] K. C. Louis K, "E-Commerce and Consumer's Expectations," vol. 3, pp. 65-75, 2005. [Accessed: 24- June- 2019]
- [12] T. K. a. F. F. L. Huang, "Understanding user interface needs of e-commerce web sites," vol. 28, pp. 461-469, 2009. [Accessed: 24- June- 2019]
- [13] H. Chae, Devices and methods for the suitability test in the electronic commerce transactions, Google Patents, 2002. [Accessed: 24- June- 2019]
- [14] S. E. a. S. Fowell, "Expectations versus reality: a snapshot of consumer experiences with Internet retailing," *International Journal of Information Management,* vol. 20, p. 323–336, 2000. [Accessed: 1- July- 2019]
- [15] L. a. D. L. a. Z. D. Zhou, "ONLINE SHOPPING ACCEPTANCE MODEL-A CRITICAL SURVEY OF CONSUMER FACTORS IN ONLINE SHOPPING," *Journal of Electronic Commerce Research,* vol. 8, pp. 212-216, 2008. [Accessed: 2- July- 2019]
- [16] B. Prasad, "A Knowledge-based Product Recommendation System for E-Commerce," *International Journal of Intelligent Information and Database Systems,* vol. 1, pp. 18--36, 2007. [Accessed: 2- July- 2019]
- [17] H. C. a. M. F. a. L. G. a. Z. Hong, "Design and Implementation of an E-Commerce Platform," *Journal of Electronic Commerce in Organizations,* vol. 2, no. 2, pp. 44-54, 2004. [Accessed: 14- July- 2019]
- [18] D. a. R. J. Weragama, "Analysing Student Programs in the PHP Intelligent Tutoring System," *International Journal of Artificial Intelligence in Education,* vol. 24, pp. 162--188, 2014. [Accessed: 18- July- 2019]
- [19] H. E. a. L. D. Williams, Web database applications with PHP and MySQL, O'Reilly Media, Inc, 2004. [Accessed: 22- July- 2019]
- [20] D. K. Taft, JavaScript, AJAX Development, Packt Pub, 2006. [Accessed: 26- July- 2019]
- [21] D. Wellman, JQuery UI 1. 8: The User Interface Library for JQuery, Packt Publishing Ltd, 2011. [Accessed: 6- August- 2019]